# SG700BT Wireless Linear Imager Barcode Scanner

FCC ID: WOISG700BT

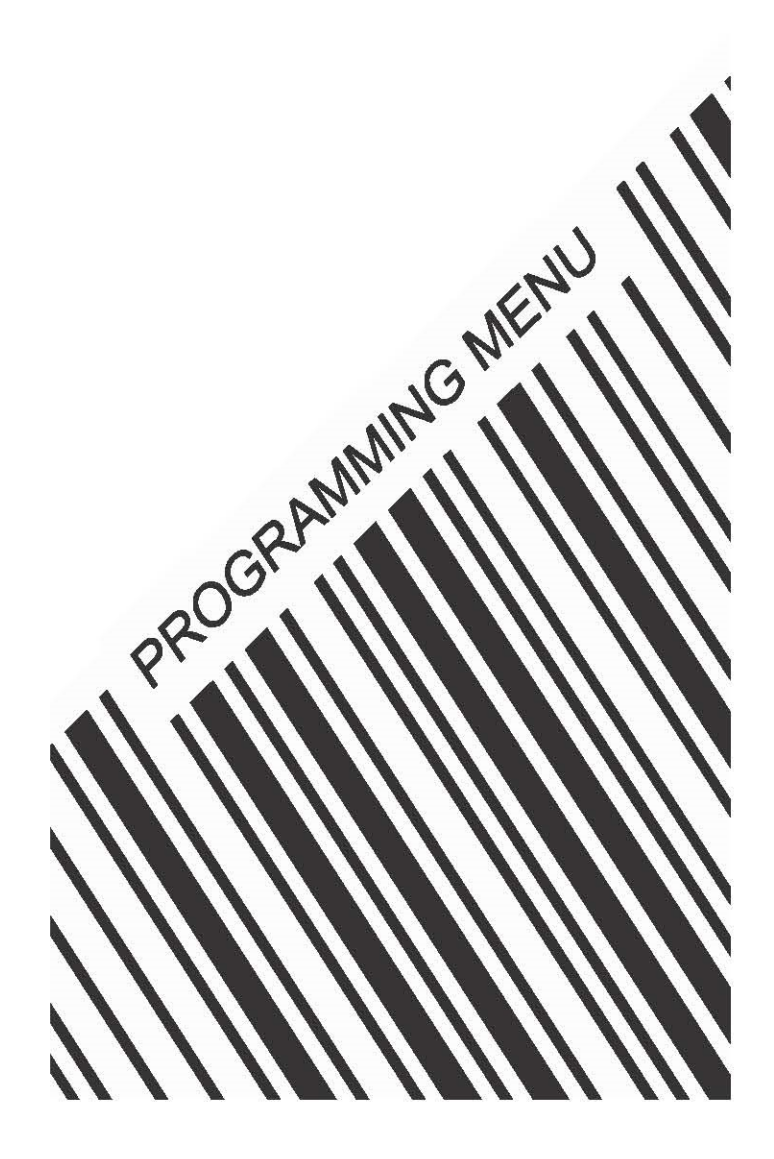

# **The Federal Communication Commission Statement**

This equipment has been tested and found to comply with the limits for a Class B Digital Device, pursuant to Part 15 of the FCC rules. These limits are designed to provide reasonable protection against harmful interference in a residential installation. This equipment generates, uses and can radiate radio frequency energy and, if not installed and used in accordance with the instruction, may cause harmful interference to radio communication. However, there is no guarantee that interference will not occur in a particular installation. If this equipment does cause harmful interference to radio or television reception, which can be determined by turning the equipment off and on, the user is encouraged to try to correct the interference by one of more of the following measures: -

- **Reorient or relocate the receiving antenna.**
- **Increase the separation between the equipment and receiver.**
- Connect the equipment into an outlet on a circuit different from that to which the receiver is **connected.**
- **Consult the dealer or an experienced Radio/TV technician for help.**

Use only shielded cables to connect I/O devices to this equipment. You are cautioned that change or modifications not expressly approved by the party responsible for compliance could void your authority to operate the equipment.

THIS DEVICE COMPLIES WITH PART 15 OF FCC RULES. OPERATION IS SUBJECT TO THE FOLLOWING TWO CONDITIONS:

1 This device may not cause harmful interference and

2 This device must accept any interference received, including interference that may cause undesired operation.

# **The antenna used for this transmitter must not be collocated or operation in conjunction with any other antenna or transmitter.**

Notice : The changes or modifications not expressly approved by the party responsible for compliance could void the user's authority to operate the equipment.

IMPORTANT NOTE: To comply with the FCC RF exposure compliance requirements, no change to the antenna or the device is permitted. Any change to the antenna or the device could result in the device exceeding the RF exposure requirements and void user's authority to operate the device.

# **Programming Menu**

V3.9

### **Notice**

The manufacturer shall not be liable for technical or editorial errors or omissions contained herein; nor for incidental or consequential damages in connection with the furnishing, performance or use of use the publication.

# **Contents**

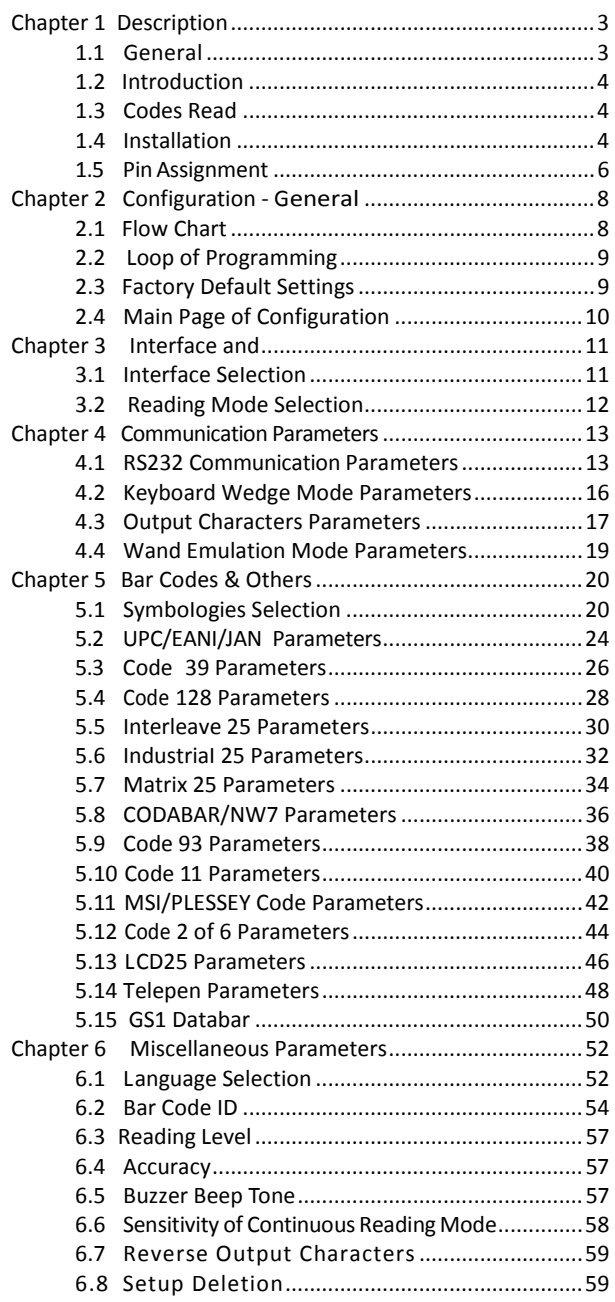

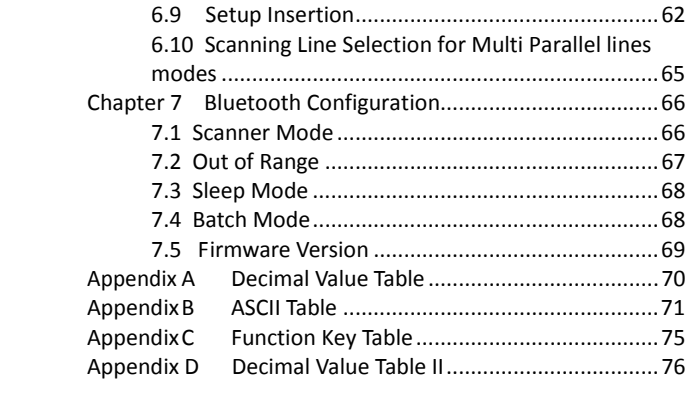

# **Chapter 1 Description**

### **1.1 General**

Thank you for purchasing this barcode scanner with an advanced and versatile decoder. The decoder works with variety of barcode types, reading devices, and computer interfaces. It discriminates over twenty different symbologies automatically.

This menu provides an easy way to configure the decoding options and interface selections by scanning bar codes listed in the menu.

### **FCC Approval**

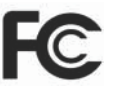

This device had been tested in accordance with the procedures and in compliance with Part 15 Subpart B of FCC Rules. And keeps all requirements according ANSI C63.4 & FCC Part 15 B Regulation and CISPR22 Class B.

#### **CE Standards**

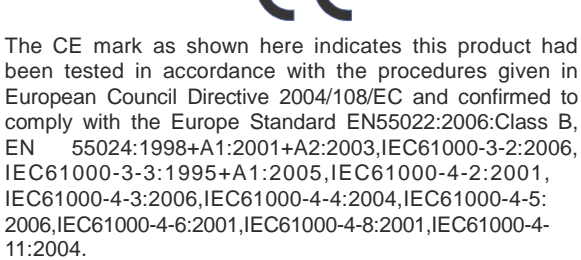

LEGISLATION AND WEEE SYMBOL

This marking shown on the product or its literature, indicates that it should not be disposed with other households wastes at the end of its working life. To prevent possible harm to the environment or human healthy from uncontrolled waste disposal, please separate this from other types of wastes and recycle it responsibly to promote the sustainable reuse of material resources.

Household users should contact either the retailer where they purchased this product, or their local government office, for details of where and how they can take this item for environ entally safe recycling. Business users should contact their suppliers and check the terms and conditions of the purchase

### **1.2 Introduction**

The Decoder is an advanced and versatile decoding facility for barcoding systems .It works with variety of bar code types, reading devices, and computer interfaces. It discriminates about twenty different symbologies automatically.

This menu provide an easy way to config the decoding options and interface selections by scanning bar codes listed in the menu.

# **1.3 Codes Read**

### **. Codes Read**

ALL UPC/EAN/JAN , Code 39, Code 39 Full ASCII, Code 128, Interleave 25, Industrial 25, Matrix 25, CODABAR/NW7, Code 11, MSI/PLESSEY, Code 93, China Postage, Code32/Italian Pharmacy Others available upon request.

# **1.4 Installation**

### **Unpacking -**

Remove the scanner from its packing and check it for damage. If the scanner was defected in transit, please contact your vendor immediately. Be sure that you keep the packing with all accessories contains in the package for your returning of service.

#### **Connecting the scanner -**

Keyboard wedge/RS-232C/USB: Connect the 10-pins RS-45 male connector into the bottom of the scanner and you will hear a "click" when the connection is made.

### **Power supply for RS-232C scanner -**

There are 3 ways to supplying the power, use external +5V power supply, use optional power cable (KBDC) which taking the power from KB wedge or if the host supports +5V power from pin 9.

#### **Installing the scanner to the Host System -**

- 1. Turn off the host system.
- 2. Connect the power if needed.
- 3. Connect to the proper port on the host system.
- 4. Turn on the host system.

### **Switching cable -**

Before removing the cable from the scanner, it is recommended that the power on the host system is off and the power supply has been disconnected from unit.

- 1. Find the small "Pin-hole" on the bottom of the unit.
- 2. Use a bended regular paperclip and insert the tip into the hole.
- 3. You will head a "click" , then gentle on the strainrelief of the cable and it will slide out of the scanner.

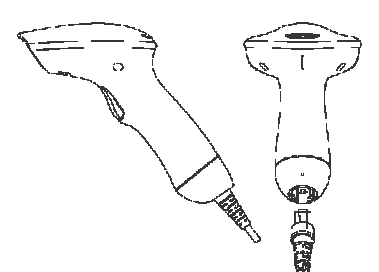

SG/LG Series

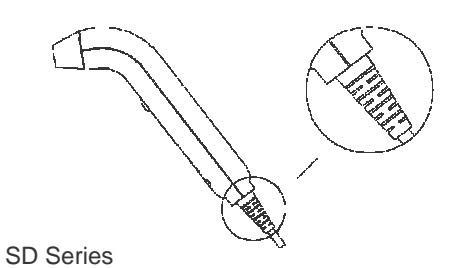

# **1.5 Pin Assignment**

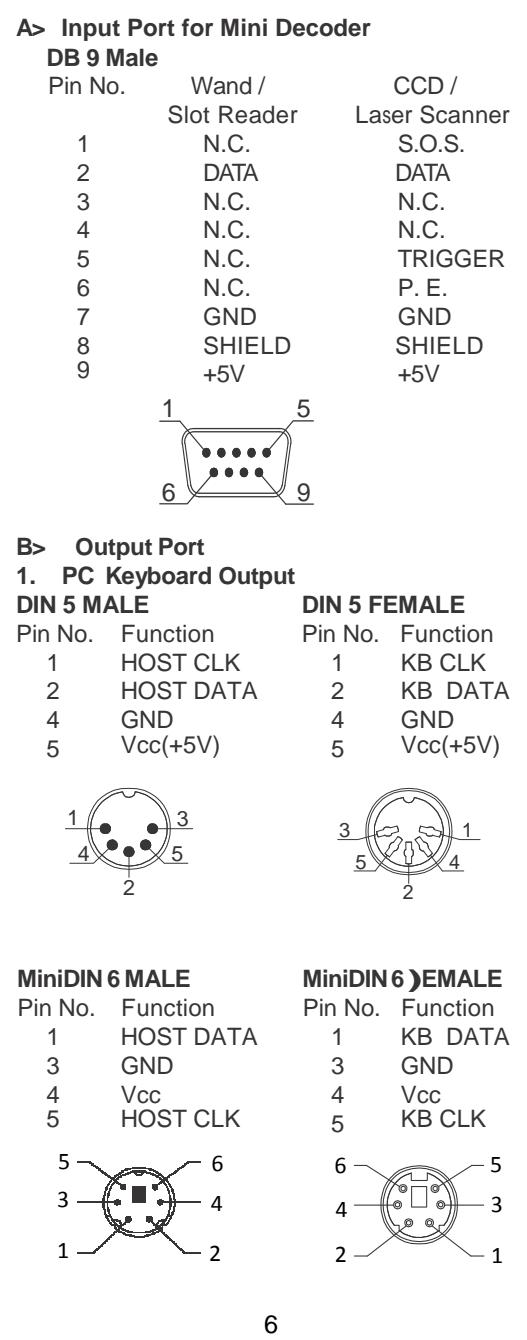

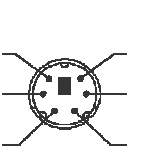

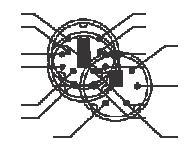

 $2.$ RS-232 Output **DB 9 Female** Pin No.

 $\overline{2}$ 

 $\overline{3}$ 

 $\overline{\mathbf{5}}$ 

 $\overline{5}$  $\sqrt{\frac{1}{100000}}$  $\overline{9}$ + $\bigoplus$ --

 $\overline{1}$ 

 $\overline{6}$ 

 $\overline{I}$ **CTS**  $\pmb{8}$ **RTS** 

Power Lead Vcc (+5V)

#### $3.$ **WAND Emulation Output DB 9 Female**

Function

 $\overline{D}$ 

**RXD** GND

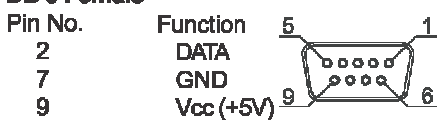

### 4. ADB Interface **MiniDIN 4 MALE**

Pin No. Function **ADB**  $\blacktriangleleft$  $\overline{\text{Vcc}}$  $\overline{\mathbf{3}}$  $\overline{4}$ GND

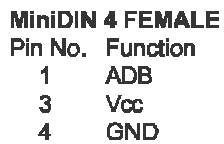

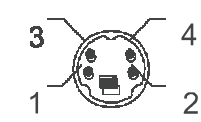

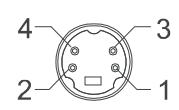

### 5. NEC 9801 Interface MINIDIN 8 MALE

Pin No. Function  $\mathbf{1}$ **RST**  $\overline{2}$ **GND**  $\overline{3}$ **HOST RDY**  $\overline{4}$ **HOST DATA**  $\overline{5}$ **RTY**  $+5V$  $\overline{\mathbf{8}}$ 

7

6

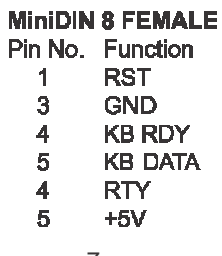

6

8 8 7  $3 + 3$   $5 + 5$   $5 + 3$  $1 - 2$   $2 - 1$ 4 4

# **2.1 Flow Chart**

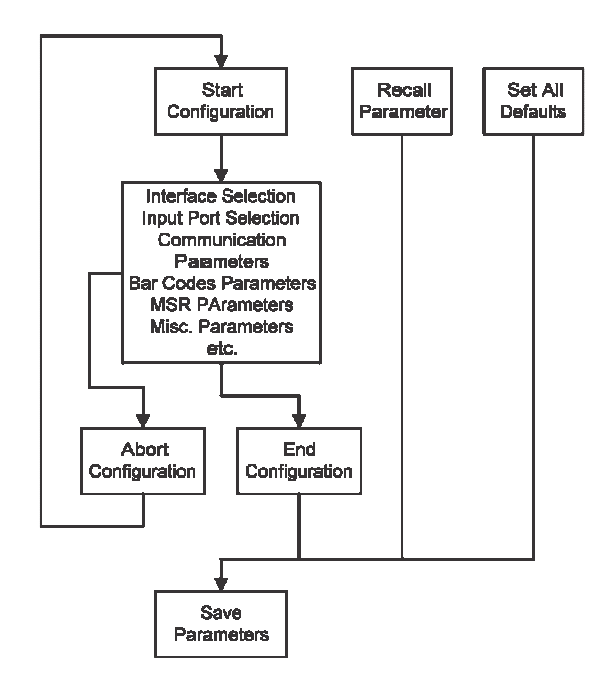

### **2.2 Loop of Programming**

The philosophy of programming parameters has been shown on the flow chart of 2.1. Basically user should

- 1. Scan Start of Configuration.
- 2. Scan all necessary labels for parameters that meet applications.
- 3. Scan End of Configuration to end the programming.
- 4. To permanently save the settings you programmed, just scan label for Save Parameters.
- 5. To go back to the Default Settings, just scan label for Set All Defaults.

### **2.3 Factory Default Settings**

The factory default settings are shown with <> and bold in the following sections. You can make your own settings by following the procedures in this manual. If you want to save the settings permanently, you should scan the label of "Save Parameters" in chapter 2.4,otherwise the settings will not be saved after the decoder power is off, and all settings will go back to previous settings.

By scanning "Set All Default" label, the settings will go back to the factory default settings.

### **2.4 Main Page of Configuration**

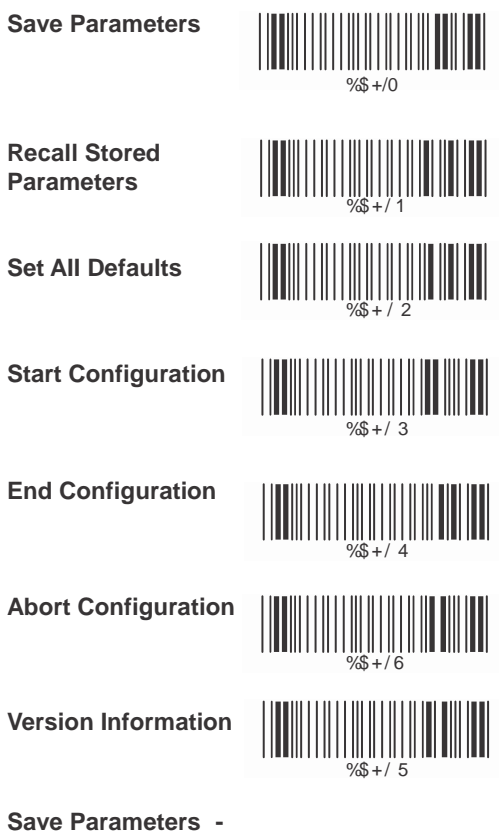

The parameter settings will be saved permanently.

### **Recall Stored Parameters -**

Replace the current parameters by the parameters you saved last time.

**Set AII Defaults -**  Set all the parameters to the factory default settings.

#### **Abort Configuration -**

Terminate current programming status.

#### **Version Information -**

Display the decoder version information and date code.

# **Chapter 3 Interface and Reading Mode Selection**

# **3.1 Interface SeIection**

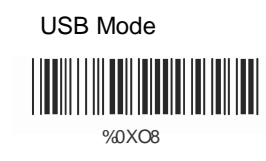

RS232 Mode

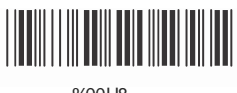

%00U8

# **3.2 Reading Mode Selection**

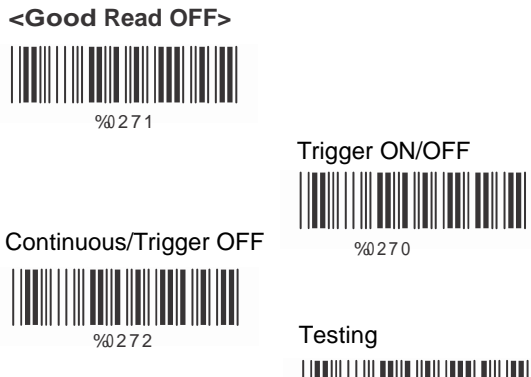

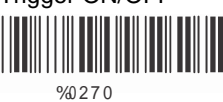

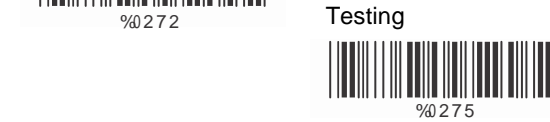

Continuous/Auto Power On

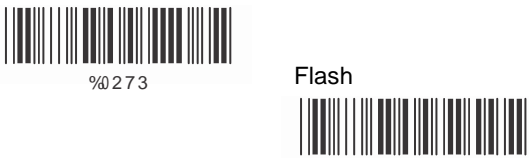

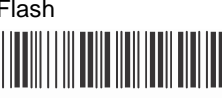

%0 2 7 4

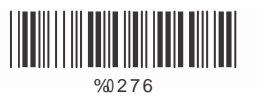

Flash/Auto Power On

 $\begin{CD} \begin{CD} \begin{picture}(100,100) \put(0,0){\line(1,0){10}} \put(10,0){\line(1,0){10}} \put(10,0){\line(1,0){10}} \put(10,0){\line(1,0){10}} \put(10,0){\line(1,0){10}} \put(10,0){\line(1,0){10}} \put(10,0){\line(1,0){10}} \put(10,0){\line(1,0){10}} \put(10,0){\line(1,0){10}} \put(10,0){\line(1,0){10}} \put(10,0){\line(1,0){10}}$ 

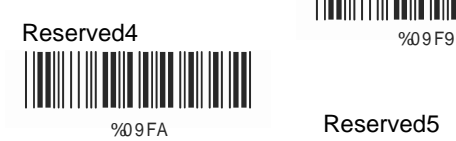

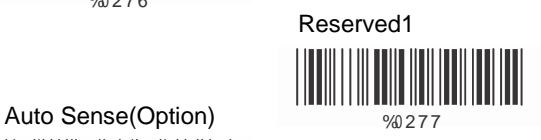

**IIII** III

 $\frac{1}{20}$ 

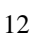

# **Ch.4 Communication Parameters**

# **4.1 RS232 Communication Parameters**

# **A> Set Up BAUD Rate**

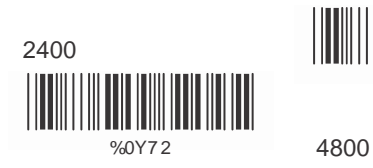

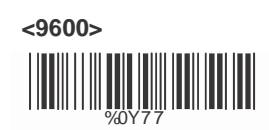

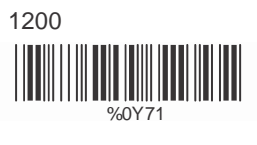

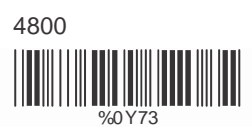

 19200  $\frac{1}{38400}$  38400

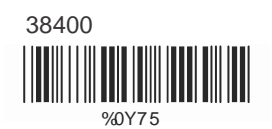

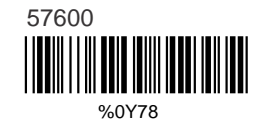

115200<br>|**||||||||||||||||||||||||||** %0Y79

13

**B> Set Up Data Bits**

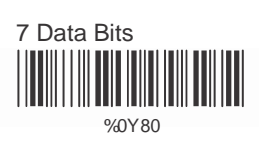

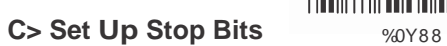

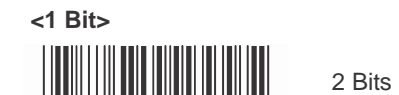

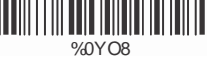

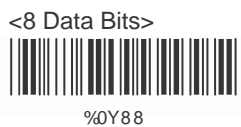

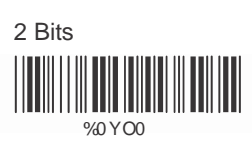

### **D> Set Up Parity**

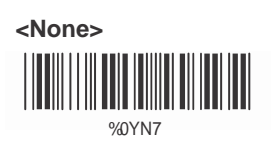

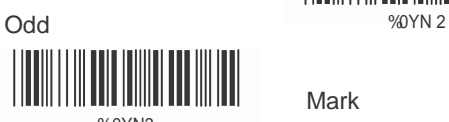

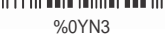

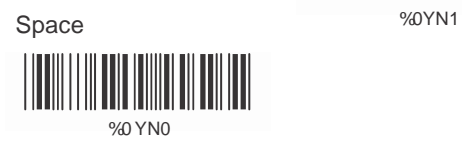

# **E Handshaking**

RTS/CTS Enable

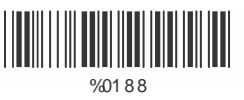

ACK/NAK Enable %0180

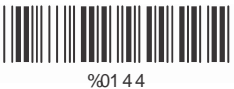

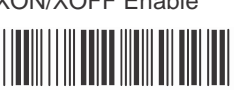

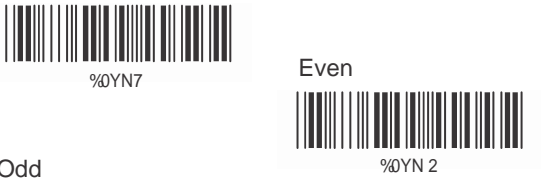

Mark 

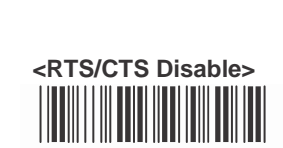

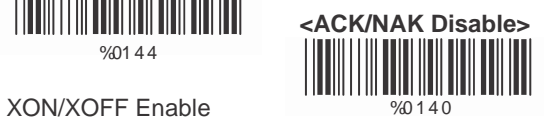

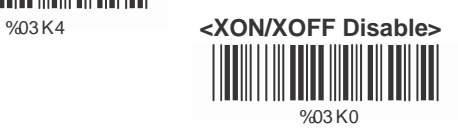

# **4.2 Keyboard Wedge Mode Parameters**

**A > Terminal Type**

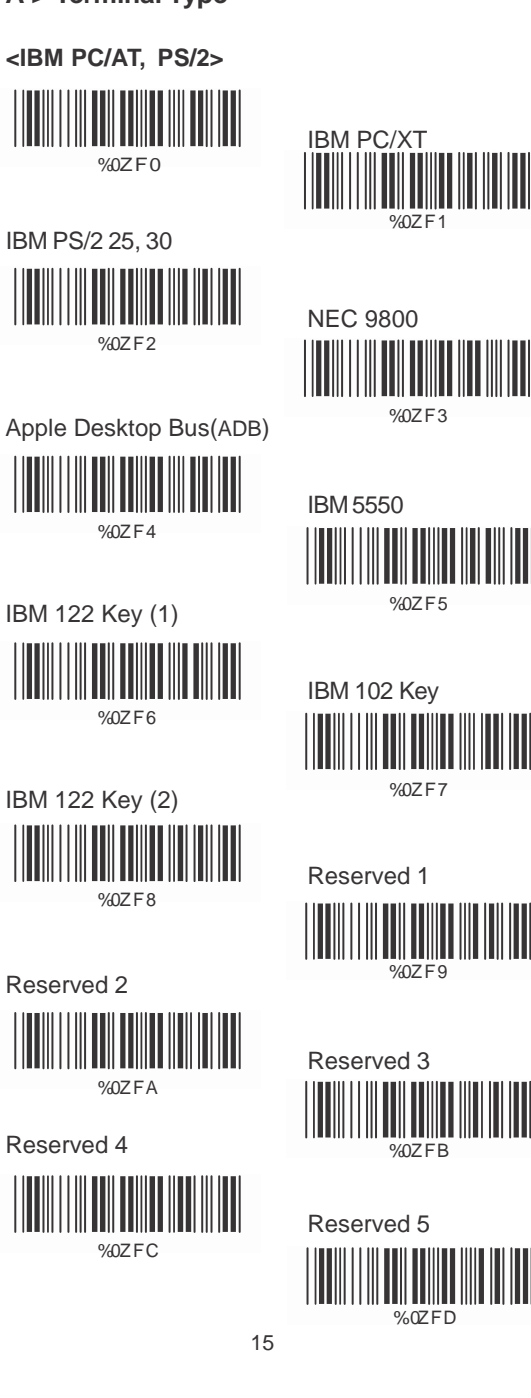

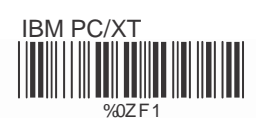

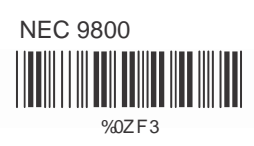

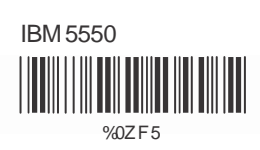

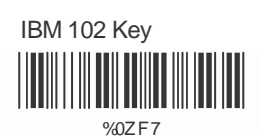

Reserved 1

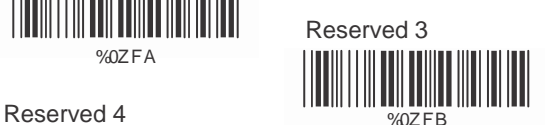

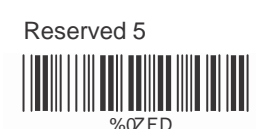

### **B> Upper/Lower Case**

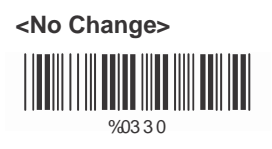

Upper Case

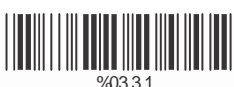

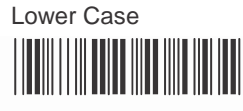

%03 3 2

# **C> Caps Lock Detection**

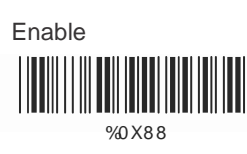

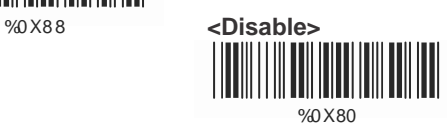

### **D> Send Character by ALT Method** Enable

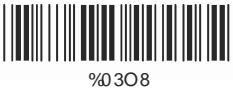

**E> Select Numerical Pad** 

ON

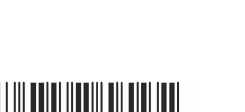

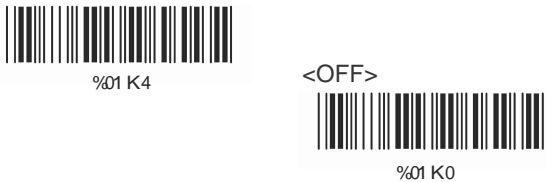

**<Disable>**

%03O0

# **4.3 Output Characters Parameters**

**A> Select Terminator**

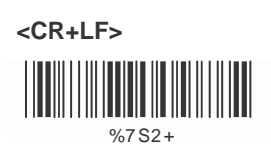

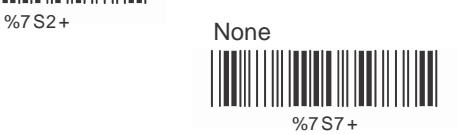

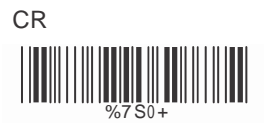

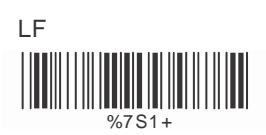

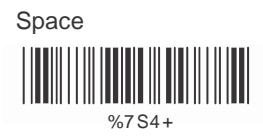

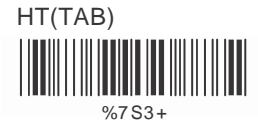

STX-ETX  $%7S5+$ 

### **B> Time-out Between Characters**

**<0 ms>**

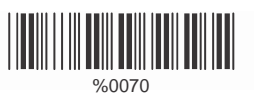

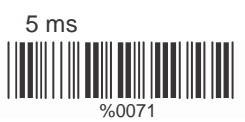

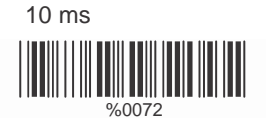

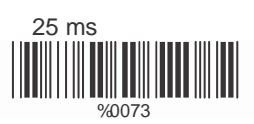

100 ms

50 ms

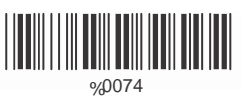

200 ms

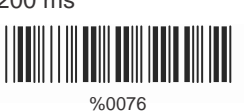

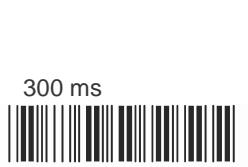

%0077

 $\frac{1}{\frac{1}{20075}}$ 

# **4.4 Wand Emulation Mode Parameters**

**A> TTL Level Representation**

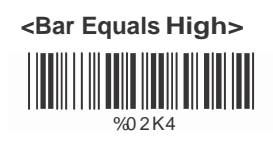

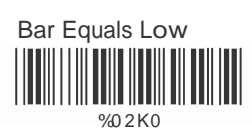

**B> Scan Speed Selection**

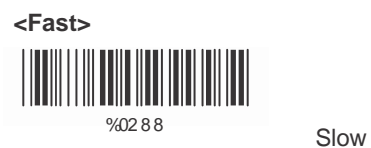

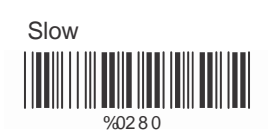

**C> Output Format Selection**

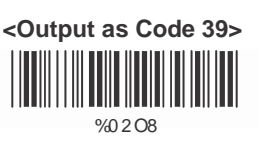

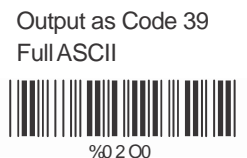

 Output as Original Code Format

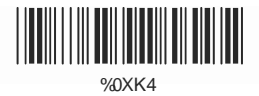

# **Ch.5 Bar Codes & Others**

# **5.1 SymboIogies Selection**

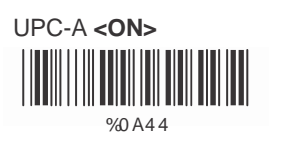

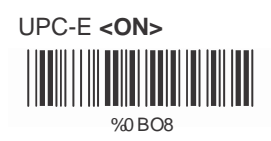

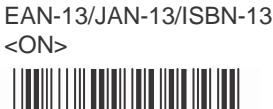

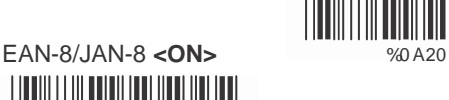

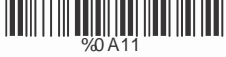

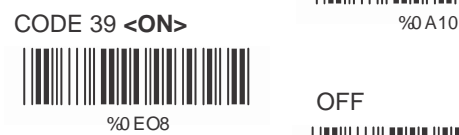

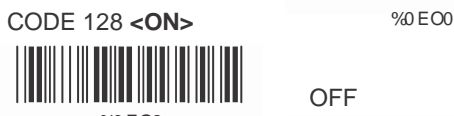

%0 F O8

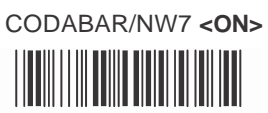

%0 J O8

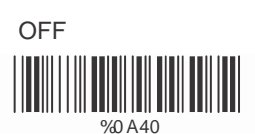

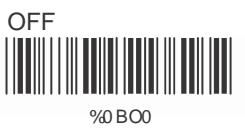

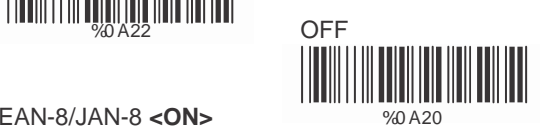

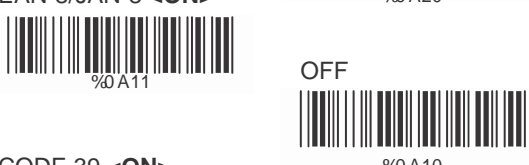

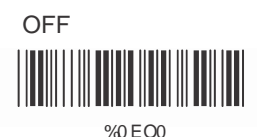

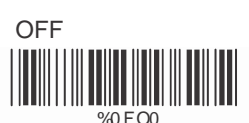

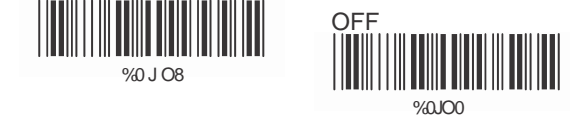

Interleave 25 **<ON>**  $\begin{array}{c|c|c|c} \hline \text{minimize} & \text{minimize} & \text{minimize} \\ \hline \text{maximize} & \text{minimize} & \text{minimize} \\ \hline \text{maximize} & \text{minimize} & \text{minimize} \\ \hline \text{maximize} & \text{minimize} & \text{minimize} \\ \hline \text{maximize} & \text{minimize} & \text{minimize} \\ \hline \text{maximize} & \text{minimize} & \text{minimize} \\ \hline \text{maximize} & \text{minimize} & \text{minimize} \\ \hline \text{maximize} & \text{minimize} & \text{minimize} \\ \hline \text{maximize} & \text{minimize$ 

%0HO8

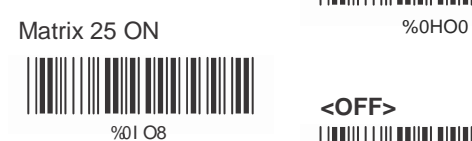

CODE 93 ON %01 OO %0KO8

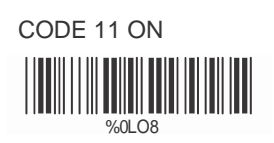

China Postage ON %CMO8

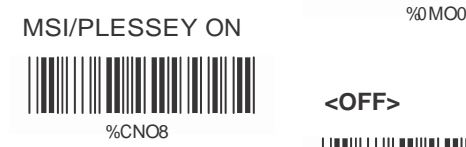

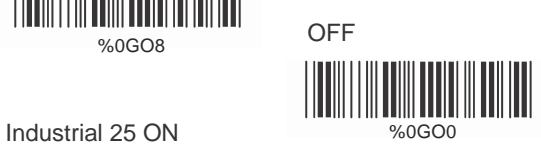

**<OFF>** 

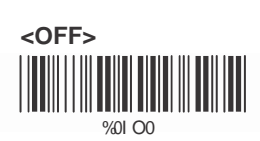

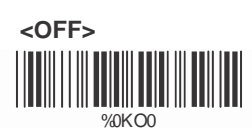

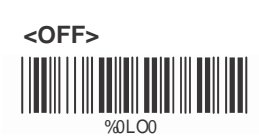

**<OFF>**

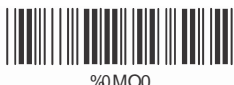

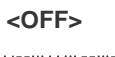

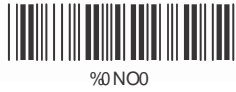

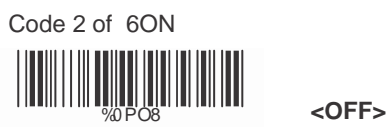

LCD25 ON

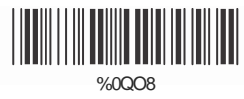

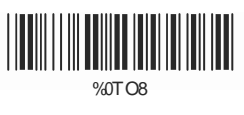

%0RO8

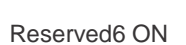

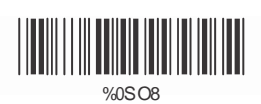

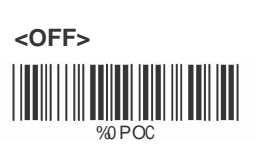

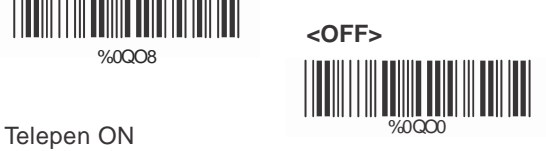

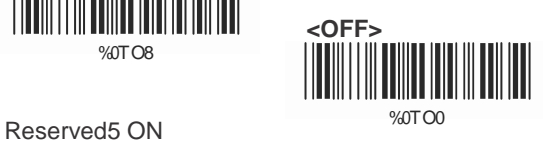

**<OFF> 000 ROOM** 

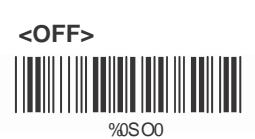

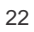

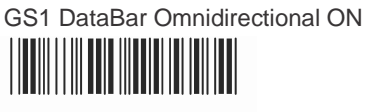

%0UO8

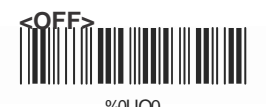

GS1 DataBar Limited ON %0UO0

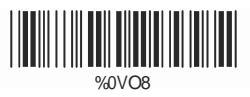

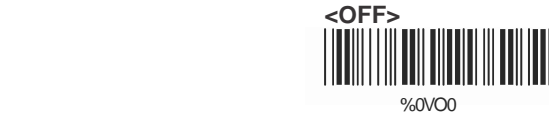

GS1 DataBar Expanded ON

% 0WO8 **<OFF>**

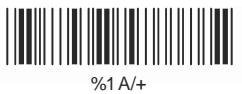

Select All Bar Codes % 0WO0

# **5.2 UPC/EANI/JAN Parameters**

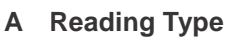

UPCA=EAN13 ON

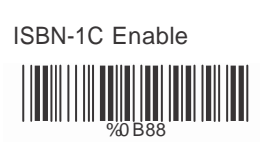

ISSN Enable **MARITAGE 1999** 

Decode with Supplement %01O0 **<Auto discriminate** ║

Expand UPC-E

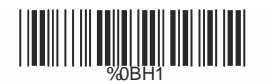

EAN8=EAN13 Enable %8H0

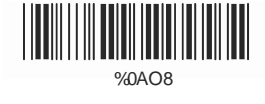

GTIN Format

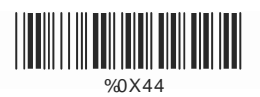

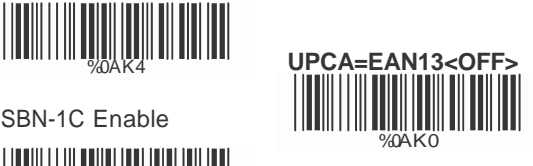

ISBN-13 **<Enable>** 

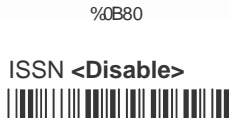

%0 B40

**Supplement>** Expand UPC-E<br>Enable  $\frac{||\mathbf{v}||}{\sqrt{2}}$   $\frac{||\mathbf{v}||}{\sqrt{2}}$   $\frac{||\mathbf{v}||}{\sqrt{2}}$   $\frac{||\mathbf{v}||}{\sqrt{2}}$   $\frac{||\mathbf{v}||}{\sqrt{2}}$   $\frac{||\mathbf{v}||}{\sqrt{2}}$   $\frac{||\mathbf{v}||}{\sqrt{2}}$   $\frac{||\mathbf{v}||}{\sqrt{2}}$   $\frac{||\mathbf{v}||}{\sqrt{2}}$   $\frac{||\mathbf{v}||}{\sqrt{2}}$ 

> Expand UPC-E **<Disable>**

EAN8=EAN13 **<Disable>**

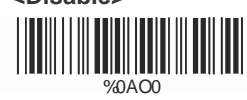

GTIN Format **<Disable>** HIII %0 X40

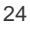

### **B> Supplemental Set Up**

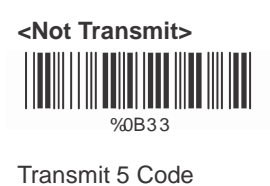

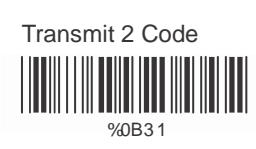

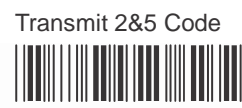

%0B3 0

**C> Check Digit Transmission**

UPC-A Check Digit

%0B3 2

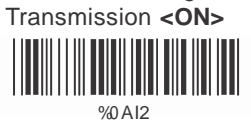

UPC-E Check Digit Transmission **<ON>** %0 BI2

EAN-8 Check Digit Transmission **<ON>**

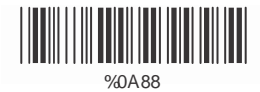

EAN-13 Check Digit Transmission **<ON>**

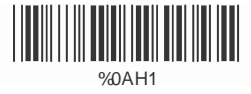

ISSN Check Digit Transmission **<ON>**

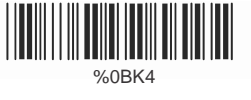

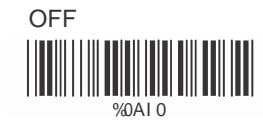

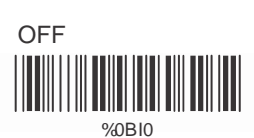

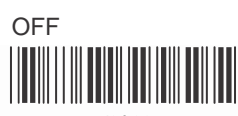

%0A80

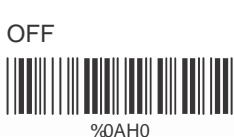

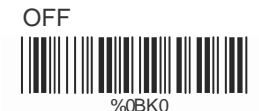

### **5.3 Code 39 Parameters**

**A> Type of Code**

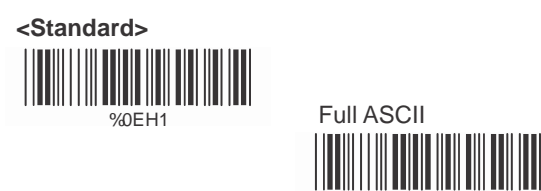

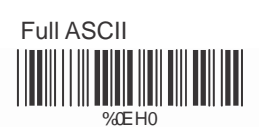

Italian Pharmacy/Code 32

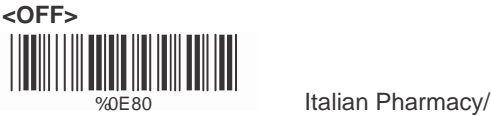

Code 32 ON  $\begin{tabular}{c} \hline \quad \quad & \quad \quad & \quad \quad \\ \hline \quad \quad & \quad \quad & \quad \quad \\ \hline \quad \quad & \quad \quad & \quad \quad \\ \hline \quad \quad & \quad \quad & \quad \quad \\ \hline \quad \quad & \quad \quad & \quad \quad \\ \hline \quad \quad & \quad \quad & \quad \quad \\ \hline \end{tabular}$ 

### **B> Check Digit Transmission**

**<Do Not Calculate Check Digit>** 

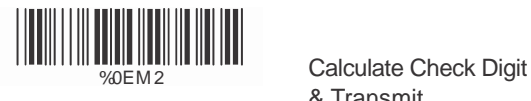

Calculate Check Digit & Not Transmit

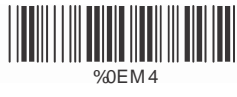

& Transmit

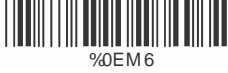

**C> Output Start/Stop Character**

Enable

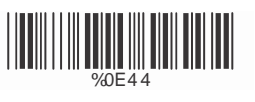

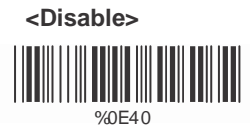

**D> Decode Asterisk**

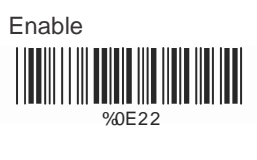

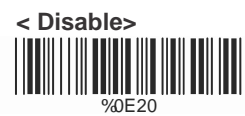

# **E> Set Up Code Length**

To set the fixed length:

- 1. Scan the "Begin" label of the desired set.
- 2. Go to the Decimal Value Tables in Appendix A, scan label(s) that represents the length to be read.
- 3. Scan the "Complete" label of the desired set.
- Repeat the steps 1 3 to set additional lengths.

**<Variable>**

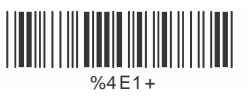

Fix Length (2 Sets Available)

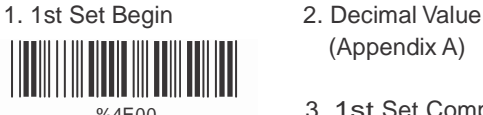

(Appendix A)

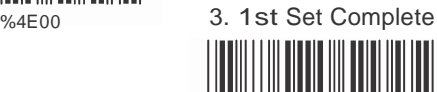

- 1. 2nd Set Begin 2. Decimal Value  $\begin{array}{c} \begin{array}{|c|c|c|}\hline \text{weak} \end{array} & \begin{array}{|c|c|c|}\hline \text{weak} \end{array} & \begin{array}{|c|c|c|}\hline \text{weak} \end{array} & \begin{array}{|c|c|c|}\hline \text{3. 2nd Set Complete} \end{array} \end{array}$ ║
- %4E01
	- (Appendix A)

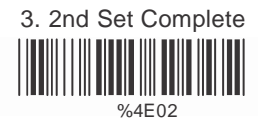

Minimum Length

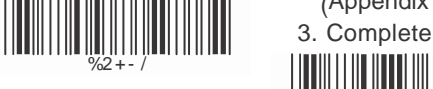

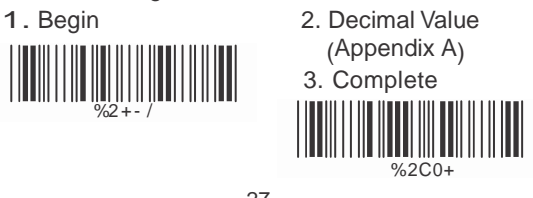

### **5.4 Code 128 Parameters**

### **A> Reading Type**

UCC/EA1-128 Enable

 $\frac{1}{\sqrt{20F44}}$ 

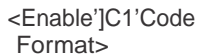

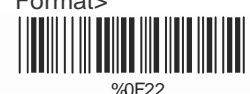

<Enable Code128 Group Separators(GS)>

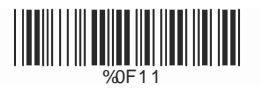

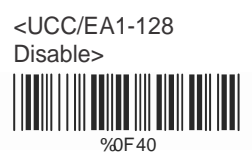

Disable']C1'Code Format

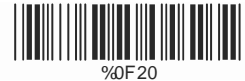

Disable Code128 Group Separators(GS) Ш

**HIII III** IIII %0F10

**B> Check Digit Transmission** Do Not Calculate Check Digit

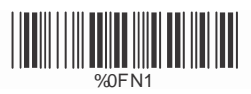

**<Calculate Check Digit& Not Transmit> IIIIIIIIIIII** ШШШ

**C> Append FNC2**  ON

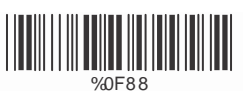

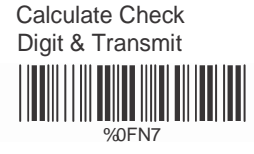

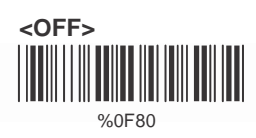

### **D> Set Up Code Length**

To set the fixed length

- 1. Scan the "Begin" label of the desired set.
- 2. Go to the Decimal Value Tables in Appendix A scan label(s) that represents the length to be read.
- 3. Scan the "Complete" label of the desired set.

Repeat the steps 1 - 3 to set additional lengths.

**<Variable>** 

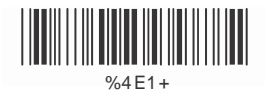

Fix Length (2 Sets Available)

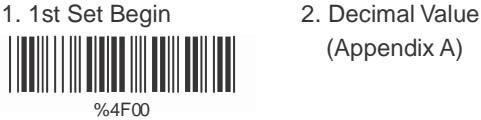

(Appendix A)

3. 1st Set Complete

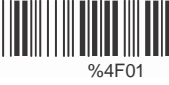

1. 2nd Set Begin 2. Decimal Value

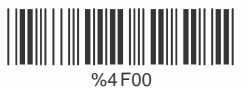

(Appendix A)

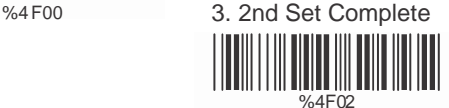

Minimum Length

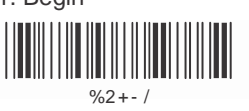

1. Begin 2. Decimal Value (Appendix A)

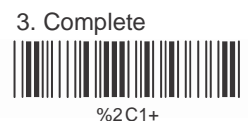

# **5.5 Interleave 25 Parameters**

**A> Check Digit Transmission**

**<Do Not Calculate Check Digit>** 

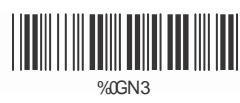

Calculate Check Digit & Transmit **0GN/2007** 

Calculate Check Digit & Not Transmit

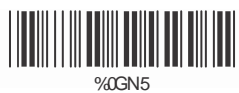

**B Set Up Number of Character**

#### **<Even>**

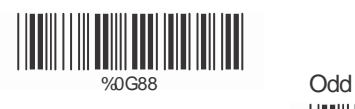

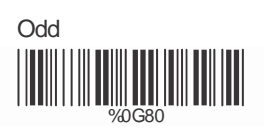

# **C Brazilian Banking Code**

**<Disable>**

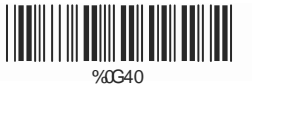

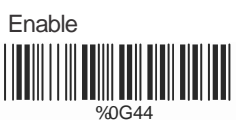

### **D> Set 8p Code Length**

To set the fixed length:

- 1. Scan the "Begin" label of the desired set.
- 2. Go to the Decimal Value Tables in Appendix A, scan label(s) that represents the length to be read.
- 3. Scan the "Complete" label of the desired set.

Repeat the steps 1 - 3 to set additional lengths.

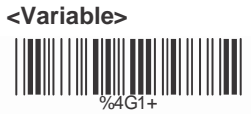

Fix Length (2 Sets Available>

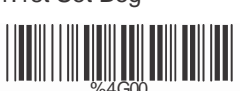

1.1st Set Beg 2. Decimal Value (Appendix A)

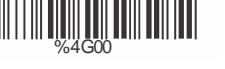

3. 1st Set Complete % 4G01

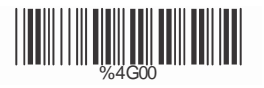

1.2nd Set Begin 2. Decimal Value (Appendix A)

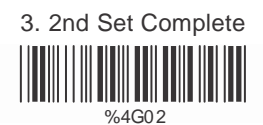

Minimum Length

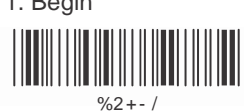

1. Begin 2. Decimal Value (Appendix A)

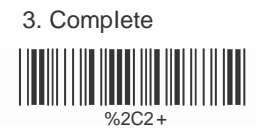

# **5.6 IndustriaI 25 Parameters**

**A> Reading type**

**IATA25 Enable**

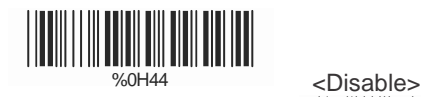

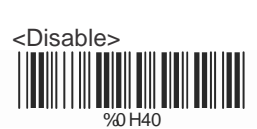

**B Check Digit Transmission**

**<Do Not Calculate Check Digit>**

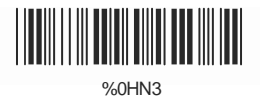

Calculate Check Digit & Transmit <u>MINITED MANUSCRIPT</u>

Calculate Check Digit & Not Transmit

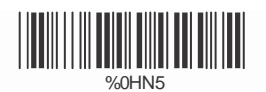

### **C> Set Up Code Length**

To set the fixed length

- 1. Scan the "Begin" label of the desired set.
- 2. Go the Decimal Value Tables in Appendix A, scan label(s) that represents the length to be read.
- 3. Scan the "Complete" label of the desired set.

Repeat the steps 1 - 3 to set additional lengths.

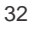
**<Variable>**

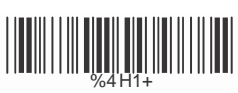

Fix Length (2 Sets Available>

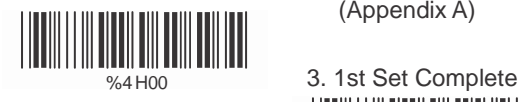

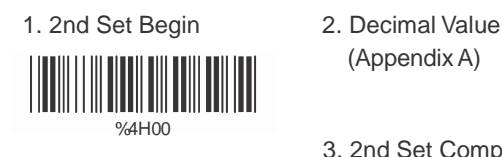

1. 1st Set Begin 2. Decimal Value (Appendix A)

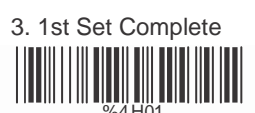

(Appendix A)

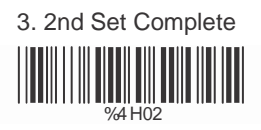

Minimum Length 1. Begin 2. Decimal Value

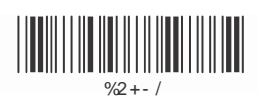

(Appendix A)

 3. Complete  $\frac{1}{2}$ 

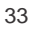

#### **5.7 Matrix 25 Parameters**

#### **A> Check Digit Transmission**

**<Do Not Calculate Check Digit>** 

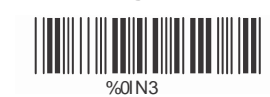

Calculate Check Digit & Transmit

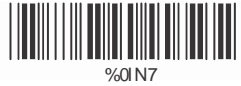

 Calculate Check Digit & Not Transmit  $\frac{1}{2}$  1 I  $\frac{1}{2}$  1 I  $\frac{1}{2}$  1 I  $\frac{1}{2}$ 

#### **B> Set Up Code Length**

To set the fixed length:

- 1. Scan the "Begin" label of the desired set.
- 2. Go to the Decimal Value Tables in Appendix A, scan label(s) that represents the length to be read.
- 3. Scan the "Complete" label of the desired set.

Repeat the steps 1 - 3 to set additional lengths.

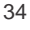

**<Variable>**

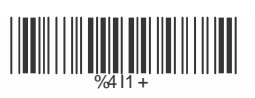

Fix Length (2 Sets Available)

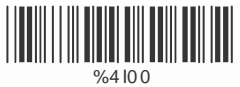

1. 1st Set Begin 2. Decimal Value (Appendix A)

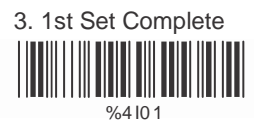

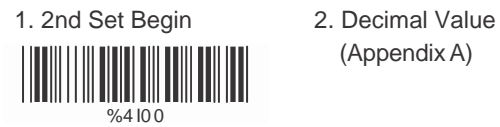

(Appendix A)

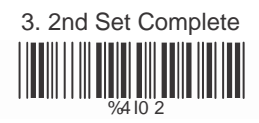

Minimum Length 1. Begin 2. Decimal Value

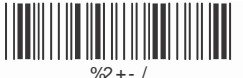

(Appendix A)

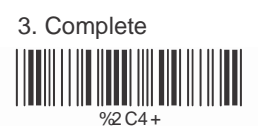

#### **5.8 CODABAR/NW7 Parameters**

**A> Set Up Start/Stop Characters Upon Transmission**

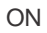

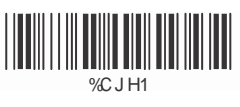

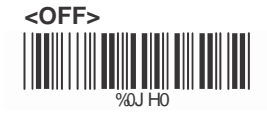

#### **B> Transmission Type of Start/Stop**

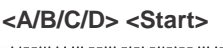

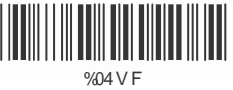

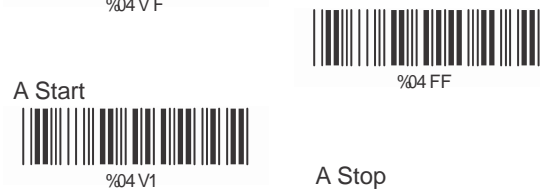

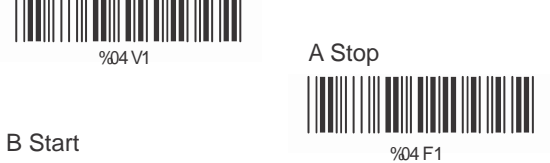

**<A/B/C/D> <Stop>**

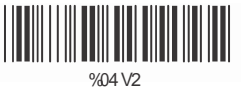

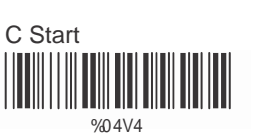

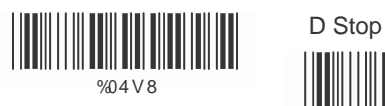

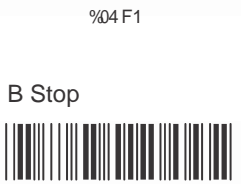

%04F2

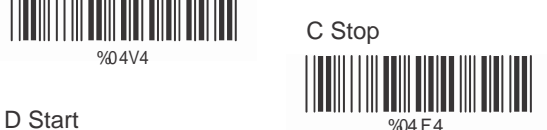

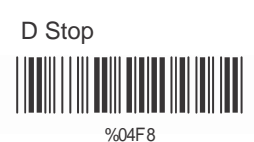

#### **C> Set Up Code Length**

To set the fixed length:

- 1. Scan the "Begin" label of the desired set.
- 2. Go to the Decimal Value Tables in Appendix A, scan label(s) that represents the length to be read.
- 3. Scan the "Complete" label of the desired set.

Repeat the steps 1 - 3 to set additional lengths.

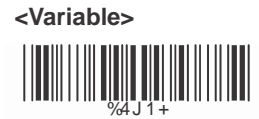

Fix Length (2 Sets Available) 1. 1st Set Begin 2. Decimal Value

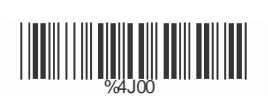

(Appendix A)

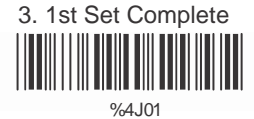

1. 2nd Set Begin 2. Decimal Value

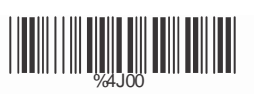

(Appendix A)

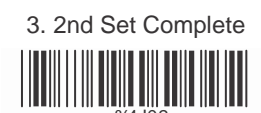

Minimum Length 1. Begin 2. Decimal Value

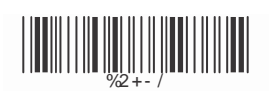

(Appendix A)

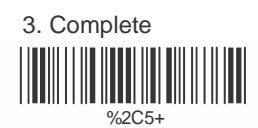

#### **5.9 Code 93 Parameters**

**A> Check Digit Transmission**

**<Calculate Check 2 Digits & Not Transmit>**

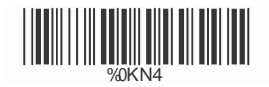

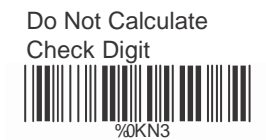

#### **B> Set Up Code Length**

To set the fixed length:

- 1. Scan the "Begin" label of the desired set.
- 2. Go to the Decimal Value Tables in Appendix A, scan label(s) that represents the length to be read.
- 3. Scan the "Complete" label of the desired set.

Repeat the steps 1 - 3 to set additional lengths.

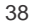

**<Variable>**

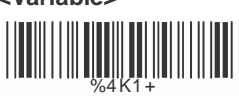

Fix Length (2 Sets Available)

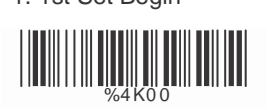

1. 1st Set Begin 2. Decimal Value (Appendix A)

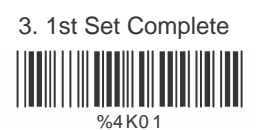

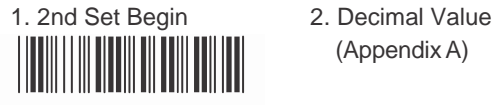

%4K00

(Appendix A)

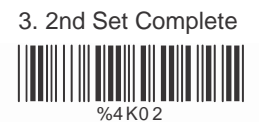

Minimum Length 1. Begin 2. Decimal Value

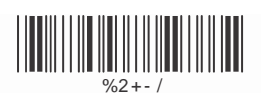

(Appendix A)

 3. Complete  $%2C6+$ 

#### **5.10 Code 11 Parameters**

#### **A> Check Digit Transmission**

**<Do Not Calculate Check Digit>** 

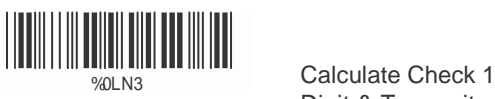

Digit & Transmit %0LN7

Calculate Check 1 Digits & Not Transmit

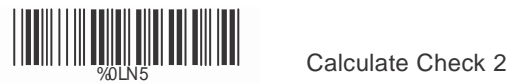

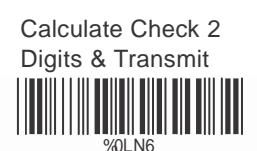

Calculate Check 2 Digits & Not Transmit

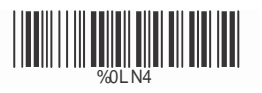

#### **B> Set Up Code Length**

To set the fixed length:

- 1. Scan the "Begin" label of the desired set.
- 2. Go to the Decimal Value Tables in Appendix A, scan label(s) that represents the length to be read.
- 3. Scan the "Complete" label of the desired set.

Repeat the steps 1 - 3 to set additional lengths.

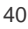

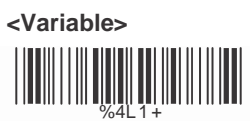

Fix Length (2 Sets Available)

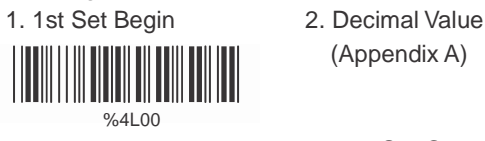

(Appendix A)

3. 1st Set Complete <u> IIII IIIII III IIIII III II</u> %4L01

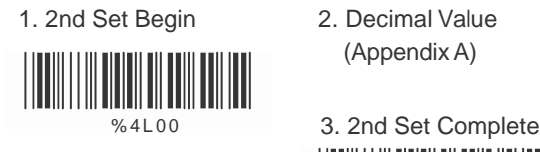

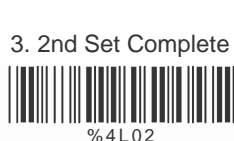

(Appendix A)

Minimum Length 1. Begin 2. Decimal Value

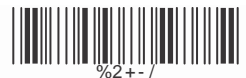

(Appendix A)

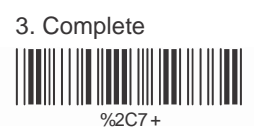

#### **5.11 MSI/PLESSEY Code Parameters**

#### **A> Check Digit Transmission**

Do Not Calculate Check Digit

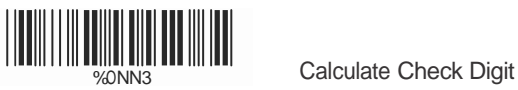

& Transmit W ON THE CONTRACT OF THE CONTRACT OF THE CONTRACT OF THE CONTRACT OF THE CONTRACT OF THE CONTRACT OF THE CONTRACT OF

 **<Calculate Check Digit & Not Transmit>** 

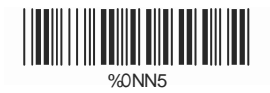

#### **B> Set Up Code Length**

To set the fixed length:

- 1. Scan the "Begin" label of the desired set.
- 2. Go to the Decimal Value Tables in Appendix A, scan label(s) that represents the length to be read.
- 3. Scan the "Complete" label of the desired set.

Repeat the steps 1 - 3 to set additional lengths.

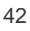

**<Variable>**

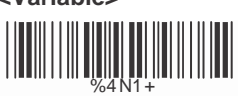

Fix Length (2 Sets Available)

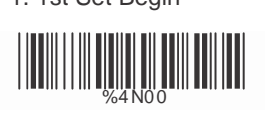

1. 1st Set Begin 2. DecimaI VaIue (Appendix A)

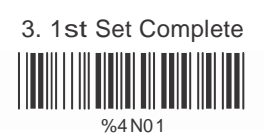

1. 2nd Set Begin 2. DecimaI VaIue

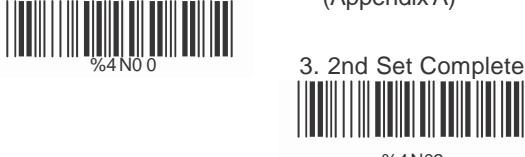

(Appendix A)

%4N02

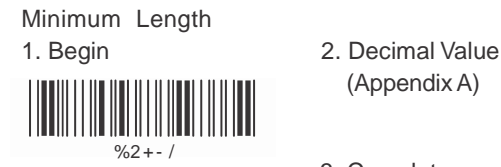

- (Appendix A)
- 3. Complete % 2C9 +

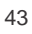

#### **5.12 Code 2 of 6 Parameters**

#### **A> Check Digit Transmission**

**<Do Not Calculate Check Digit>**

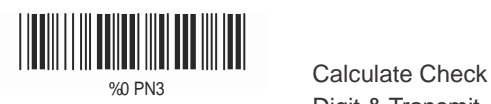

Digit & Transmit  $\left\| \left\| \left[ \left\| \left[ \left\| \left[ \left[ \left( \left[ \mathbf{H} \right] \mathbf{H} \right] \right] \right] \right] \right] \right\| \right\| \right\| \right\|$ 

 Calculate Check Digit & Not Transmit

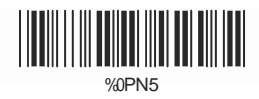

#### **B> Set Up Code Length**

To set the fixed length:

- 1. San the "Begin" label of the desired set.
- 2. Go to the Decimal Value Tables in Appendix A, scan label(s) that represents the length to be read.
- 3. Scan the "Complete" label of the desired set.

Repeat the steps 1 - 3 to set additional lengths.

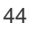

**<Variable>**

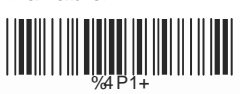

Fix Length (2 Sets Available)

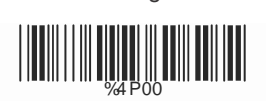

1. 1st Set Begin 2. Decimal Value (Appendix A)

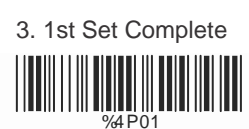

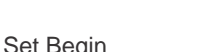

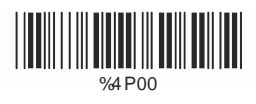

1. 2nd Set Begin 2. Decimal Value (Appendix A)

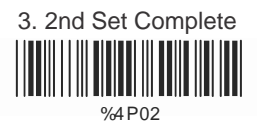

Minimum Length 1. Begin 2. Decimal Value

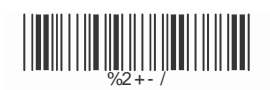

(Appendix A)

 3. Complete  $\frac{1}{\frac{1}{2} \cdot 2 \cdot 1}$ 

#### **5.13 LCD25 Parameters**

#### **A> Check Digit Transmission**

**<Do Not Calculate Check Digit>**

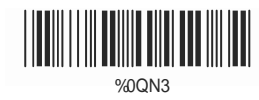

Calculate Check Digit & Transmit 

%0QN7

 Calculate Check Digit & Not Transmit

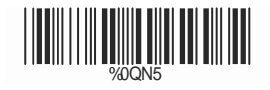

#### **B> Setup Code length**

To set the fixed length:

- 1. Scan the "Begin" label of the desired set.
- 2. Go to the Decimal Value Tables in Appendix A, scan label(s) that represents the length to be read.
- 3. Scan the "Complete" label of the desired set.

Repeat the steps 1 - 3 to set additional lengths.

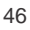

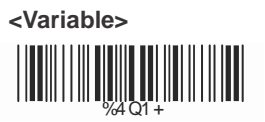

Fix Length (2 Sets Available) 1. 1st Set Begin 2. Decimal Value

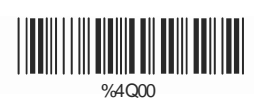

(Appendix A)

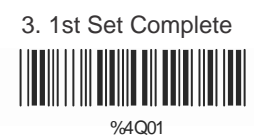

1. 2st Set Begin 2. Decimal Value <u>|||||||||||||||||||||||||||||||||||</u>  $\frac{1}{4000}$ 

(Appendix A)

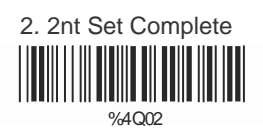

Minimum Length<br>1. Begin

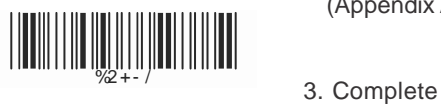

2. Decimal Value (Appendix A)

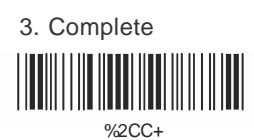

#### **5.14 Telepen Parameters**

A> Type of Code

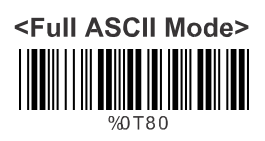

**Compressed Numeric** Mode 

#### $B>$ **Check Digit Transmission**

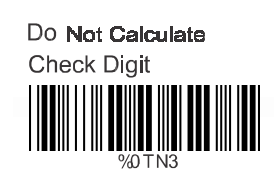

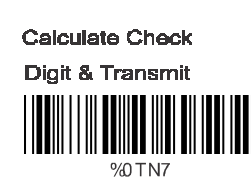

& Not Transmit>

%0 TN5

#### C> Set Up Code Length

To set the fixed length:

- 1. Scan the "Begin" label of the desired set.
- 2. Go to the Decimal Value Tables in Appendix A, scan label(s) that represents the length to be read.
- 3. Scan the "Complete" label of the desired set.

Repeat the steps 1 - 3 to set additional lengths.

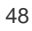

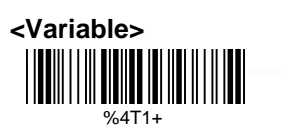

Fix Length (2 Sets Available)

![](_page_52_Picture_2.jpeg)

2. Decimal Value (Appendix A)

![](_page_52_Picture_4.jpeg)

1. 2nd Set Begin  $%4T00$ 

2. Decimal Value (Appendix A)

![](_page_52_Picture_7.jpeg)

%4T02

Minimum Length 1. Begin %2%+-/

2. Decimal Value (Appendix A)

 %2CF+ 3. Complete

#### **5.15 GS1 Databar**

**A> GS1 DataBar Omnidirectionl** 

![](_page_53_Figure_2.jpeg)

![](_page_53_Picture_3.jpeg)

||**|||||||||||||||||||||||||||||||**<br>|-<br>|-**<Transmit Application ID>**

![](_page_53_Picture_5.jpeg)

![](_page_53_Picture_6.jpeg)

![](_page_53_Picture_7.jpeg)

**B> GS1 DataBar Limited Parameters**

![](_page_53_Picture_9.jpeg)

![](_page_53_Picture_10.jpeg)

**<Transmit Application ID>**

![](_page_54_Picture_1.jpeg)

Don't Transmit Application ID

![](_page_54_Picture_3.jpeg)

Transmit Symbology ID %0 V80

**<Don't Transmit Symbology ID>** 

%0 V4 0

### **C> GS1 DataBar Expanded Parameters**

Transmit Symbology ID

![](_page_54_Picture_9.jpeg)

**<Don't Transmit Symbology ID>**

![](_page_54_Picture_11.jpeg)

### **Ch.6 Miscellaneous Parameters**

#### **6.1 Language Selection**

![](_page_55_Figure_2.jpeg)

![](_page_55_Picture_3.jpeg)

Italian

![](_page_55_Picture_5.jpeg)

![](_page_55_Picture_6.jpeg)

French  $\frac{1}{2}$ 

![](_page_55_Picture_8.jpeg)

![](_page_55_Picture_9.jpeg)

Hungarian

Swedish

![](_page_55_Picture_11.jpeg)

![](_page_55_Picture_12.jpeg)

%07V7

![](_page_55_Picture_13.jpeg)

![](_page_56_Picture_0.jpeg)

![](_page_56_Picture_1.jpeg)

![](_page_56_Picture_2.jpeg)

![](_page_56_Picture_3.jpeg)

![](_page_56_Picture_4.jpeg)

![](_page_56_Picture_5.jpeg)

![](_page_57_Figure_1.jpeg)

![](_page_57_Figure_2.jpeg)

Default

![](_page_57_Picture_4.jpeg)

With this function ON, a leading character will be added to the output string while scanning code, user may refer to the following table to know what kind of bar code is being scanned.

Please refer to the table below for matching code ID of codes read in.

![](_page_57_Picture_156.jpeg)

#### **User Define Code ID**

To set the code ID:

- 1. Scan the symbologies label.
- 2. Go to the ASCII Tables in Appendix B, scan label that represents the desired code ID.
- Note:

User define code ID will override default value. Program will not check the conflict. It is possible to have more than two symbologies which have same code ID.

![](_page_57_Picture_14.jpeg)

UPC-A %9 1 A+ UPC-E

%9 1Y+ EAN-8/JAN-8

![](_page_58_Picture_2.jpeg)

CODABAR/NW7

Industrial 25 %91G+

![](_page_58_Picture_5.jpeg)

CODE 93 % 911 + % 9 1 K+

% 9 1 M+

![](_page_58_Picture_8.jpeg)

 $\begin{array}{c} \text{CODE } 39 \\ \text{CODE } 39 \end{array}$ 

![](_page_58_Picture_10.jpeg)

%9 1 J + Interleave 25

Matrix 25 

CODE 11  $\begin{array}{c} \text{C} \\ \text{ChinaPostage} \end{array}$   $\begin{array}{c} \text{C} \\ \text{C} \\ \text{C} \end{array}$ 

![](_page_58_Picture_14.jpeg)

![](_page_59_Picture_0.jpeg)

Telepen

![](_page_59_Picture_2.jpeg)

![](_page_59_Picture_3.jpeg)

% 91 Q+ GS1 DataBar Omnidirectional ON

![](_page_59_Picture_5.jpeg)

GS1 DataBar Limited ON  $\frac{1}{\frac{1}{\sqrt{2}}\left|\frac{1}{\sqrt{2}}\right| \left|\frac{1}{\sqrt{2}}\right| \left|\frac{1}{\sqrt{2}}\right| \left|\frac{1}{\sqrt{2}}\right| \left|\frac{1}{\sqrt{2}}\right| \left|\frac{1}{\sqrt{2}}\right| \left|\frac{1}{\sqrt{2}}\right| \left|\frac{1}{\sqrt{2}}\right| \left|\frac{1}{\sqrt{2}}\right| \left|\frac{1}{\sqrt{2}}\right| \left|\frac{1}{\sqrt{2}}\right| \left|\frac{1}{\sqrt{2}}\right| \left|\frac{1}{\sqrt{2}}\right| \left|\frac{1}{\sqrt{$ 

![](_page_59_Picture_7.jpeg)

Reserved5 % 9 1R+

![](_page_59_Picture_9.jpeg)

![](_page_59_Picture_10.jpeg)

#### **6.3 Reading Level**

![](_page_60_Figure_1.jpeg)

![](_page_60_Picture_2.jpeg)

2 Times (V-1040/LG700)

![](_page_60_Figure_3.jpeg)

![](_page_60_Picture_4.jpeg)

![](_page_60_Picture_5.jpeg)

![](_page_60_Picture_6.jpeg)

**6.5 Buzzer Beep Tone** 

![](_page_60_Picture_8.jpeg)

![](_page_60_Picture_9.jpeg)

![](_page_60_Picture_11.jpeg)

![](_page_60_Figure_12.jpeg)

%0 1 3 3

![](_page_60_Picture_13.jpeg)

#### **6.6 Sensitivity of Continuous Reading Mode**

**A> Quick Setting: <Fast>** %0 3 8 8

**Slow**

%0 3 8 0

#### **B> Same Code Delay Reading Interval**

Following code sequences represent the length of time before a barcode can be rescanned at continuous and flash reading mode. The value can be defined from 1-50 and they represent 100ms to 5 seconds in 100ms interval. Default value is 3 (0.3 seconds).

#### **To setup same code delay reading interval:**

- 1.Scan the "Begin" label
- 2.Go the Decimal Value Tables in Appendix A, Scan label(s),that represents the same code delay reading interval. They are ranged form 1-50.One step is represented 0.1second.So the interval is from 0.1 to 5 seconds.
- 3.Scan the "Complete" label

#### **Repeat the steps 1-3 to set time out of same symbol**

![](_page_61_Picture_11.jpeg)

(1-50) (Appendix A)

![](_page_61_Picture_13.jpeg)

#### **6.7 Reverse Output Characters**

**<Disable>** 

![](_page_62_Picture_2.jpeg)

![](_page_62_Picture_3.jpeg)

#### **6.8 Setup Deletion**

To setup the deletion of output characters:

- 1. Scan the label of the desired set below.
- 2. Scan the label of the desired symbology.
- 3. Go to the Decimal Value Tables in Appendix A, scan label(s) that represents the desired position to be deleted.
- 4. Scan the "Complete" label of "Character Position to be Deleted".
- 5. Go to the Decimal Value Tables in Appendix A, scan label(s) that represents the number of characters to be deleted.
- 6. Scan the "Complete" label of "Number of Characters to be Deleted".

Repeat the steps  $1 - 6$  to set additional deletion.

**A> Select Deletion Set Number** 

![](_page_62_Picture_14.jpeg)

3. 3rd Set

![](_page_62_Picture_16.jpeg)

5. 5th Set

![](_page_62_Picture_19.jpeg)

4. 4th Set

![](_page_62_Picture_21.jpeg)

![](_page_62_Picture_22.jpeg)

#### **B> SymboIogies Selection**

![](_page_63_Figure_1.jpeg)

EAN-13/JAN-13/ISBN-13 %81B+ % 81 Y+

![](_page_63_Picture_3.jpeg)

![](_page_63_Picture_4.jpeg)

![](_page_63_Picture_5.jpeg)

![](_page_63_Picture_6.jpeg)

![](_page_63_Picture_7.jpeg)

![](_page_63_Figure_8.jpeg)

![](_page_63_Picture_9.jpeg)

![](_page_63_Picture_10.jpeg)

Interleave 25

![](_page_63_Picture_12.jpeg)

![](_page_63_Picture_13.jpeg)

CODE 11 

![](_page_63_Picture_16.jpeg)

![](_page_64_Picture_0.jpeg)

GS1 DataBar **Omnidirectional**  $%81U+$ 

![](_page_64_Picture_2.jpeg)

![](_page_64_Picture_3.jpeg)

![](_page_64_Picture_4.jpeg)

# % 81P+

Code 2 of 6

![](_page_64_Picture_6.jpeg)

![](_page_64_Picture_7.jpeg)

![](_page_64_Picture_9.jpeg)

**C> Character Position to be Deleted**

1. Decimal Value (Appendix A) 2. Complete

![](_page_64_Figure_12.jpeg)

## **D> Number of Characters to be Deleted**

1. Decimal Value (Appendix A) 2. Complete

![](_page_64_Figure_15.jpeg)

#### **6.9 Setup Insertion**

To setup the insertion of output characters

- 1. Scan the label of the desired set.
- 2. Scan the label of the desired symbology.
- 3. Go to the Decimal Value Tables in Appendix A, scan label(s) that represents the desired position to be inserted.
- 4. Scan the "Complete" label of "Character Position to be Inserted".
- 5. Go to the ASCII Tables in Appendix B or Function Key Tables in Appendix C, scan label(s) that represents the desired characters to be inserted.
- 6. Scan the "Complete" label of "Characters to be Inserted".

Repeat the steps 1 - 6 to set additional insertion.

#### **A> Select Insertion Set Number**

![](_page_65_Picture_10.jpeg)

![](_page_65_Picture_11.jpeg)

![](_page_65_Picture_12.jpeg)

![](_page_65_Picture_13.jpeg)

![](_page_65_Picture_14.jpeg)

![](_page_65_Picture_15.jpeg)

#### **B> SymboIogies Selection**

![](_page_66_Picture_1.jpeg)

![](_page_66_Picture_3.jpeg)

![](_page_66_Picture_4.jpeg)

![](_page_66_Picture_6.jpeg)

CODE 93 W 5 1 1 K + 1 K + 1 K + 1 K + 1 K + 1 K + 1 K + 1 K + 1 K + 1 K + 1 K + 1 K + 1 K + 1 K + 1 K + 1 K + 1 K + 1 K + 1 K + 1 K + 1 K + 1 K + 1 K + 1 K + 1 K + 1 K + 1 K + 1 K + 1 K + 1 K + 1 K + 1 K + 1 K + 1 K + 1 K + 1 K +

China Postage  $\frac{1}{2}$ %51L+

![](_page_66_Picture_9.jpeg)

![](_page_66_Picture_10.jpeg)

![](_page_66_Picture_11.jpeg)

![](_page_66_Picture_12.jpeg)

![](_page_66_Picture_13.jpeg)

![](_page_66_Picture_14.jpeg)

![](_page_66_Picture_15.jpeg)

![](_page_66_Picture_16.jpeg)

![](_page_67_Picture_0.jpeg)

 $%51T +$ 

GS1 DataBar Omnidirectional %51Q+

![](_page_67_Picture_3.jpeg)

GS1 DataBar

![](_page_67_Picture_5.jpeg)

![](_page_67_Picture_6.jpeg)

Code 2 of 6

Limited GS1 DataBar  $\text{Expanded}$   $\text{Expanded}$   $\text{expand}$ 

![](_page_67_Picture_8.jpeg)

![](_page_67_Picture_9.jpeg)

![](_page_67_Picture_11.jpeg)

**C> Character Position to be Inserted**

1. Decimal Value (Appendix A) 2. Complete

![](_page_67_Figure_14.jpeg)

#### **D> Characters to be Inserted**

1. ASCII Table

![](_page_67_Figure_17.jpeg)

#### **6.10 Scanning Line Selection for Multi**

#### **Parallel lines modes**

\*\*Only for V-1040(BT)/LG700(BT)\*\*

**<Double Click to Interchange Multi Parallel / Single line>**  

Multiple Parallel Lines Only

![](_page_68_Picture_5.jpeg)

Single Line Only

![](_page_68_Picture_7.jpeg)

#### **Ch7. Bluetooth Configuration**

![](_page_69_Picture_1.jpeg)

#### **7.1 Scanner Mode**

**A>Setup SPP Master Mode** 

![](_page_69_Picture_4.jpeg)

Please follow the steps to setup the communication between the scanner and dongle.

- 1) The scanner must scan "SPP Master Mode" barcode to set the scanner in master mode.
- 2) Scan the Bluetooth MAC address code located on the bottom of the dongle.
- 3) When the Bluetooth MAC address code was successfully scanned, scanner will sound 3 short beeps with green LED flash once.
- 4) Wait approximately five seconds for completing the connection process with up-tone.
- 5) If successful, blue LED of scanner will slow flash and the dongle will be continued on.

**B>Setup SPP Slave Mode** 

![](_page_69_Picture_12.jpeg)

Please follow the below steps to setup the communication between the scanner and Bluetooth application device.

- 1) The scanner must scan "SPP Slave Mode" barcode, to set the scanner in slave mode.
- 2) When control the Bluetooth device to search the scanner, enter pin code (default 00:00:00) to setup comport.
- 3) When scanner is successful connected, the scanner blue LED will also blink with up-tone. Blue LED will slowly flash to finish the setup.

**C>Setup HID Slave Mode**

![](_page_70_Picture_1.jpeg)

To setup the communication between the scanner and Bluetooth HID profile application device, follow the steps.

- 1) The scanner must scan "HID Slave Mode" barcode to set the scanner in HID slave mode.
- 2) When control the Bluetooth device to search the scanner, enter pin code to setup pairing. You can scan number barcode on Appendix D, "Decimal Value Table II" number 0~9, to setup.
- 3) When scanner is successful connected, scanner blue LED will also blink with up-tone. Blue LED will slowly flash to finish the setup.

#### **7.2 Out of Range**

When "Out of Range" function is enabled, and the scanner is working at out of transmission range, the scanned data will be stored to out-of-range memory. Memory size is approximately 25,000 sets of EAN13 barcode type. The all stored data will be transmitted to device when the link is reconnected, and the all data stored in out-of-range memory will be cleared.

![](_page_70_Picture_8.jpeg)

![](_page_70_Picture_9.jpeg)

#### **7.3 Sleep Mode**

The scanner is equipped with sleep mode function to save battery energy when the scanner is not used for 1 minute or 10 minutes. During sleep mode, all the functions and connection will be halted until pressing the trigger button. The communication with dongle or Bluetooth device will be reconnected.

![](_page_71_Picture_2.jpeg)

![](_page_71_Picture_3.jpeg)

![](_page_71_Picture_4.jpeg)

#### **7.4 Batch Mode**

"\*\*\*" means "Quick Setting Label". The function can be executed directly by scanning barcode instead of doing the general programming process.

![](_page_71_Picture_7.jpeg)

![](_page_71_Picture_8.jpeg)

![](_page_71_Picture_9.jpeg)

![](_page_71_Picture_10.jpeg)

![](_page_71_Picture_11.jpeg)
#### **7.5 Firmware Version**

Display the firmware version of the scanner, please scan below barcode.

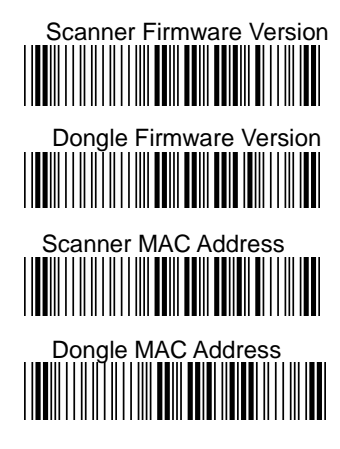

#### **Appendix A Decimal Value Table**

|<br>|**||||||||**|||  $\begin{picture}(20,10) \put(0,0){\line(1,0){10}} \put(10,0){\line(1,0){10}} \put(10,0){\line(1,0){10}} \put(10,0){\line(1,0){10}} \put(10,0){\line(1,0){10}} \put(10,0){\line(1,0){10}} \put(10,0){\line(1,0){10}} \put(10,0){\line(1,0){10}} \put(10,0){\line(1,0){10}} \put(10,0){\line(1,0){10}} \put(10,0){\line(1,0){10}} \put(10,0){\line(1$  $\begin{picture}(20,20) \put(0,0){\line(1,0){10}} \put(15,0){\line(1,0){10}} \put(15,0){\line(1,0){10}} \put(15,0){\line(1,0){10}} \put(15,0){\line(1,0){10}} \put(15,0){\line(1,0){10}} \put(15,0){\line(1,0){10}} \put(15,0){\line(1,0){10}} \put(15,0){\line(1,0){10}} \put(15,0){\line(1,0){10}} \put(15,0){\line(1,0){10}} \put(15,0){\line(1$  $\begin{picture}(20,20) \put(0,0){\line(1,0){15}} \put(15,0){\line(1,0){15}} \put(15,0){\line(1,0){15}} \put(15,0){\line(1,0){15}} \put(15,0){\line(1,0){15}} \put(15,0){\line(1,0){15}} \put(15,0){\line(1,0){15}} \put(15,0){\line(1,0){15}} \put(15,0){\line(1,0){15}} \put(15,0){\line(1,0){15}} \put(15,0){\line(1,0){15}} \put(15,0){\line(1$  $\begin{picture}(20,20) \put(0,0){\line(1,0){10}} \put(15,0){\line(1,0){10}} \put(15,0){\line(1,0){10}} \put(15,0){\line(1,0){10}} \put(15,0){\line(1,0){10}} \put(15,0){\line(1,0){10}} \put(15,0){\line(1,0){10}} \put(15,0){\line(1,0){10}} \put(15,0){\line(1,0){10}} \put(15,0){\line(1,0){10}} \put(15,0){\line(1,0){10}} \put(15,0){\line(1$  $\begin{picture}(20,20) \put(0,0){\line(0,1){10}} \put(15,0){\line(0,1){10}} \put(15,0){\line(0,1){10}} \put(15,0){\line(0,1){10}} \put(15,0){\line(0,1){10}} \put(15,0){\line(0,1){10}} \put(15,0){\line(0,1){10}} \put(15,0){\line(0,1){10}} \put(15,0){\line(0,1){10}} \put(15,0){\line(0,1){10}} \put(15,0){\line(0,1){10}} \put(15,0){\line(0$ 6  $\begin{picture}(20,10) \put(0,0){\line(0,1){10}} \put(10,0){\line(0,1){10}} \put(10,0){\line(0,1){10}} \put(10,0){\line(0,1){10}} \put(10,0){\line(0,1){10}} \put(10,0){\line(0,1){10}} \put(10,0){\line(0,1){10}} \put(10,0){\line(0,1){10}} \put(10,0){\line(0,1){10}} \put(10,0){\line(0,1){10}} \put(10,0){\line(0,1){10}} \put(10,0){\line(0$ 8 9

### **Appendix B ASCII Table**

STX

ENQ

BS

VT

SO

DC<sub>1</sub>

DC4

ETB

SUB

GS

 $02 \,$ 

0 5

0 8

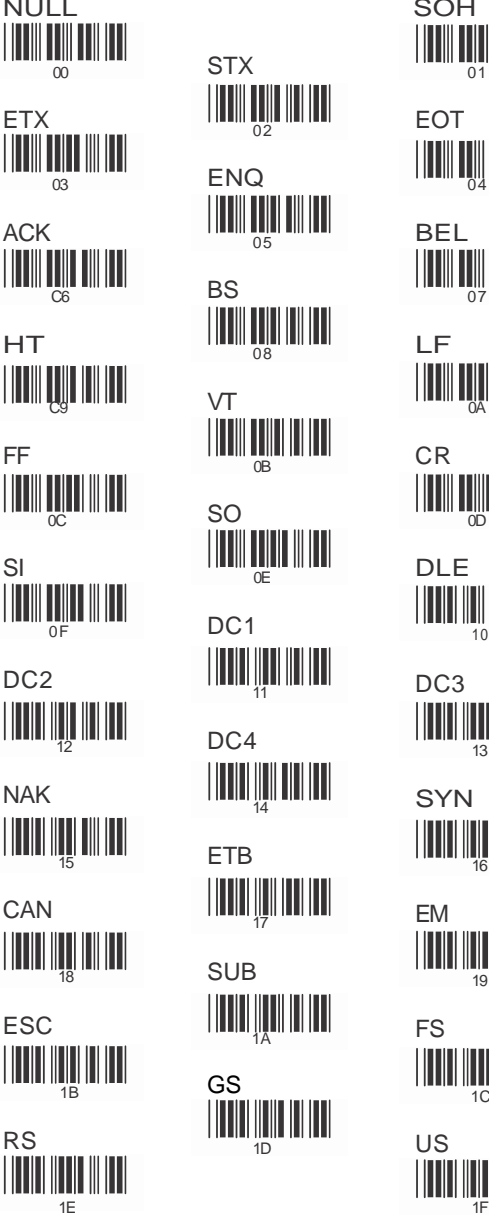

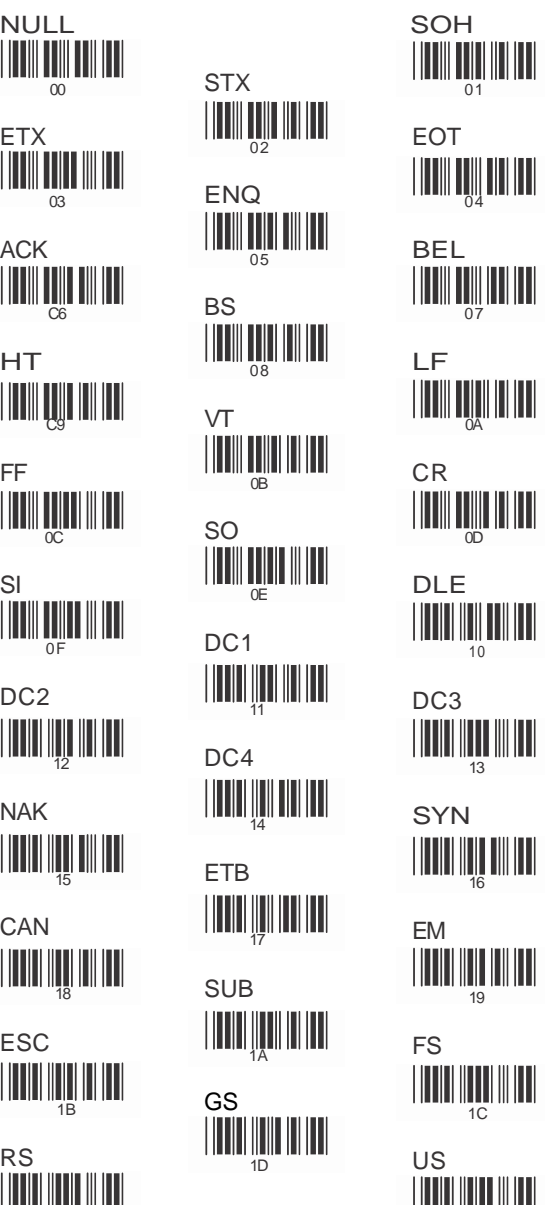

71

1D

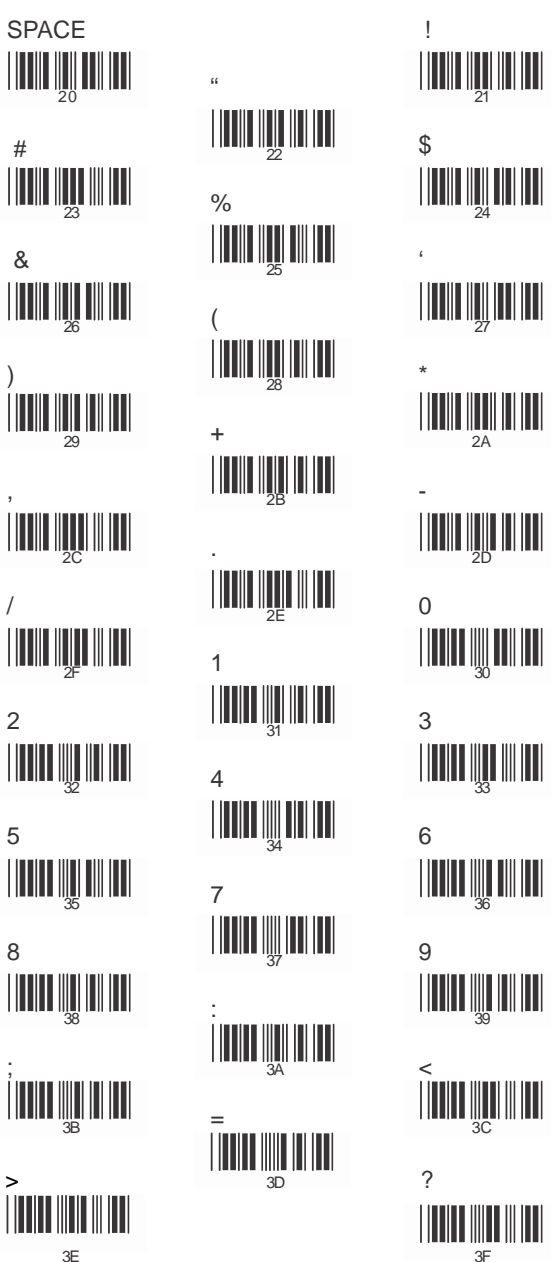

 $^{\copyright}$  $\begin{array}{c} \begin{array}{c} \begin{array}{c} \end{array}\\ \begin{array}{c} \end{array}\\ \begin{array}{c} \end{array} \end{array} \end{array}$  $\mathsf{L}$  $4C$  $\circ$  $\begin{array}{c} \mathsf{R} \\ \hline \end{array}$  $\begin{array}{c} \times \\ \text{min} \\ \text{sum} \\ \text{sum} \end{array}$  $\boldsymbol{\wedge}$ 

HILL A  $\begin{array}{c} \mathbf{G} \\ ||\mathbf{H}|| \end{array}$ J  $\left\| \left\| \prod_{\mathbf{4}\mathbf{A}} \left\| \mathbf{1} \right\| \mathbf{1} \right\| \right\|$  $\begin{aligned} &\left|\left|\left|\left|\right|\right|\right|\left|\left|\left|\left|\right|\right|\right|\right|\right|\right| \\ &\xrightarrow[\mathbf{4B}]{4B} \end{aligned}$  $\begin{array}{c} \mathsf{M} \\ \hline \mathsf{M} \mathsf{M} \mathsf{M} \mathsf{M} \mathsf{M} \mathsf{M} \end{array}$  $\begin{tabular}{|c|c|c|c|c|} \hline & \multicolumn{1}{|c|}{\multicolumn{1}{|c|}{\multicolumn{1}{|c|}{\multicolumn{1}{|c|}{\multicolumn{1}{|c|}{\multicolumn{1}{|c|}{\multicolumn{1}{c|}{\multicolumn{1}{c|}{\multicolumn{1}{c|}{\multicolumn{1}{c|}{\multicolumn{1}{c|}{\multicolumn{1}{c|}{\multicolumn{1}{c|}{\multicolumn{1}{c|}{\multicolumn{1}{c|}{\multicolumn{1}{c|}{\multicolumn{1}{c|}{\multicolumn{1}{c|}{\multicolumn{1}{c|}{\mult$ P  $\begin{array}{c} \mathbf{S} \\ \| \mathbf{I} \| \| \mathbf{I} \| \| \mathbf{I} \| \| \mathbf{I} \| \| \mathbf{I} \| \mathbf{I} \| \mathbf{I} \| \mathbf{I} \| \mathbf{I} \| \mathbf{I} \| \mathbf{I} \| \mathbf{I} \| \mathbf{I} \| \mathbf{I} \| \mathbf{I} \| \mathbf{I} \| \mathbf{I} \| \mathbf{I} \| \mathbf{I} \| \mathbf{I} \| \mathbf{I} \| \mathbf{I} \| \mathbf{I} \| \mathbf{I} \| \mathbf{I} \| \mathbf{I} \| \mathbf{I} \| \mathbf{I} \| \mathbf{I$  $\begin{array}{c}\bigvee\limits_{\mathbb{R}^{n}}\left\Vert \left\Vert \left\Vert \left\Vert \left\Vert \right\Vert \right\Vert \right\Vert \right\Vert \right\Vert \left\Vert \left\Vert \right\Vert \right\Vert \right\Vert \end{array}$ Y.  $\begin{array}{c} \mathsf{Z} \\ \hline \mathsf{||} \mathsf{||} \mathsf{||} \mathsf{||} \mathsf{||} \mathsf{||} \mathsf{||} \mathsf{||} \mathsf{||} \mathsf{||} \end{array}$ **THE PROPERTY TILLING AND A** 

 $\overline{B}$ 

 $E$ 

 $H$ 

 $\mathsf K$ 

 $\overline{N}$ 

 $\hbox{\large \it Q}$ 

 $\bar{T}$ 

 $W$ 

 $60$  $\mathbf{c}$  $\begin{array}{c} \begin{array}{c} \begin{array}{c} \end{array}\\ \begin{array}{c} \end{array} \end{array} \end{array}$  $f$  $\mathbf{I}$  $\begin{array}{c} \circ \\ \circ \\ \circ \\ \circ \\ \circ \end{array}$  $\begin{aligned} &\left[\left[\prod_{i=1}^n\left[\prod_{i=1}^n\left[\$  $\left\| \left\| \prod_{\gamma_{5}} \left\| \prod_{i=1}^{m} \right\| \right\| \left\| \prod_{i=1}^{m} \right\| \left\| \prod_{i=1}^{m} \left\| \prod_{i=1}^{m} \right\| \left\| \prod_{i=1}^{m} \prod_{i=1}^{m} \right\| \left\| \prod_{i=1}^{m} \prod_{i=1}^{m} \prod_{i=1}^{m} \prod_{i=1}^{m} \left\| \prod_{i=1}^{m} \prod_{i=1}^{m} \prod_{i=1}^{m} \prod_{i=1}^{m} \prod_{i=1}^{m} \prod_{i=1$  $\boldsymbol{\mathsf{x}}$  $\begin{aligned} &\hat{\textbf{u}} = \begin{bmatrix} \textbf{u} & \textbf{u} & \textbf{u} \\ \textbf{u} & \textbf{u} & \textbf{u} \end{bmatrix} \end{aligned}$  $\left\| \prod\limits_{\mathbf{7B}} \left\| \prod\limits_{\mathbf{1}} \right\| \left\| \prod\limits_{\mathbf{1}} \right\| \left\| \prod\limits_{\mathbf{1}} \right\| \left\| \prod\limits_{\mathbf{1}} \right\| \left\| \prod\limits_{\mathbf{1}} \left\| \prod\limits_{\mathbf{1}} \right\| \left\| \prod\limits_{\mathbf{1}} \right\| \left\| \prod\limits_{\mathbf{1}} \right\| \left\| \prod\limits_{\mathbf{1}} \right\| \left\| \prod\limits_{\mathbf{1}} \right\| \left\| \prod\limits_{\mathbf{1}} \right\$ 

 $6B$ **TION INTERNATION** W  $\mathsf{z}$  $\begin{tabular}{|c|c|c|} \hline \multicolumn{1}{|c|}{\textbf{I}}{\textbf{II}}{\textbf{III}}{\textbf{III}}{\textbf{III}}\\ \hline \multicolumn{1}{|c|}{\textbf{II}}{\textbf{III}}{\textbf{III}}{\textbf{III}}\\ \hline \multicolumn{1}{|c|}{\textbf{I}}{\textbf{A}}{\textbf{II}}{\textbf{III}}{\textbf{III}}\\ \hline \multicolumn{1}{|c|}{\textbf{I}}{\textbf{A}}{\textbf{II}}{\textbf{III}}{\textbf{III}}\\ \hline \multicolumn{1}{|c|}{\textbf{I}}{\textbf{A}}{\textbf{II}}$ **THEFT OF STATE** 

 $\mathsf{e}$ 

 $h$ 

 $\mathsf k$ 

n

q

 $\mathbf{t}$ 

 $\mathsf a$  $\begin{array}{c} \begin{array}{c} \begin{array}{c} \end{array}\\ \begin{array}{c} \end{array}\\ \begin$  $\mathsf{d}$  $\begin{array}{c} \mathbf{g} \\ \| \mathbf{g} \| \mathbf{g} \| \mathbf{g} \| \mathbf{g} \| \mathbf{g} \| \mathbf{g} \| \mathbf{g} \| \mathbf{g} \| \mathbf{g} \| \mathbf{g} \| \mathbf{g} \| \mathbf{g} \| \mathbf{g} \| \mathbf{g} \| \mathbf{g} \| \mathbf{g} \| \mathbf{g} \| \mathbf{g} \| \mathbf{g} \| \mathbf{g} \| \mathbf{g} \| \mathbf{g} \| \mathbf{g} \| \mathbf{g} \| \mathbf{g} \| \mathbf{g} \| \mathbf{g} \| \mathbf{g} \| \mathbf{g} \| \math$ **THE LIQUID IN**  $m$  $\begin{tabular}{|c|c|c|c|} \hline & \multicolumn{1}{|c|}{\textbf{||}} \multicolumn{1}{|c|}{\textbf{||}} \multicolumn{1}{|c|}{\textbf{||}} \multicolumn{1}{|c|}{\textbf{||}} \multicolumn{1}{|c|}{\textbf{||}} \multicolumn{1}{|c|}{\textbf{||}} \multicolumn{1}{|c|}{\textbf{||}} \multicolumn{1}{|c|}{\textbf{||}} \multicolumn{1}{|c|}{\textbf{||}} \multicolumn{1}{|c|}{\textbf{||}} \multicolumn{1}{|c|}{\textbf{||}} \multicolumn{1}{|c|}{\text$ p  $\mathsf{s}$  $\begin{aligned} &\left\| \left\| \left[ \left\| \left[ \left\| \left[ \right] \right] \right] \right\| \left\| \left\| \left\| \right| \right] \right\| \right\| \right\| \end{aligned}$  $\mathsf{V}$  $\begin{split} \begin{array}{c} \begin{array}{c} \begin{array}{c} \end{array} \\ \begin{array}{c} \end{array} \\ \begin{array}{c} \end{array} \\ \begin{array}{c} \end{array} \\ \begin{array}{c} \end{array} \\ \begin{array}{c} \end{array} \end{split} \end{split}$  $\frac{y}{79}$  $\mathbb{R}$  $\begin{tabular}{|c|c|c|c|} \hline & \multicolumn{1}{|c|}{\textbf{||}}{\textbf{||}}{\textbf{||}}{\textbf{||}}{\textbf{||}}{\textbf{||}}{\textbf{||}}{\textbf{||}}{\textbf{||}}{\textbf{||}}{\textbf{||}}{\textbf{||}}{\textbf{||}}{\textbf{||}}{\textbf{||}}{\textbf{||}}{\textbf{||}}{\textbf{||}}{\textbf{||}}{\textbf{||}}{\textbf{||}}{\textbf{||}}{\textbf{||}}{\textbf{||}}{\textbf{||}}{\textbf{||}}{\textbf{||}}{\textbf{||}}{\textbf{||}}{\textbf{||}}{\textbf{||}}{\textbf$  $\begin{picture}(20,20) \put(0,0){\line(1,0){15}} \put(15,0){\line(1,0){15}} \put(15,0){\line(1,0){15}} \put(15,0){\line(1,0){15}} \put(15,0){\line(1,0){15}} \put(15,0){\line(1,0){15}} \put(15,0){\line(1,0){15}} \put(15,0){\line(1,0){15}} \put(15,0){\line(1,0){15}} \put(15,0){\line(1,0){15}} \put(15,0){\line(1,0){15}} \put(15,0){\line(1$ 

# **Appendix C Function Key Table**

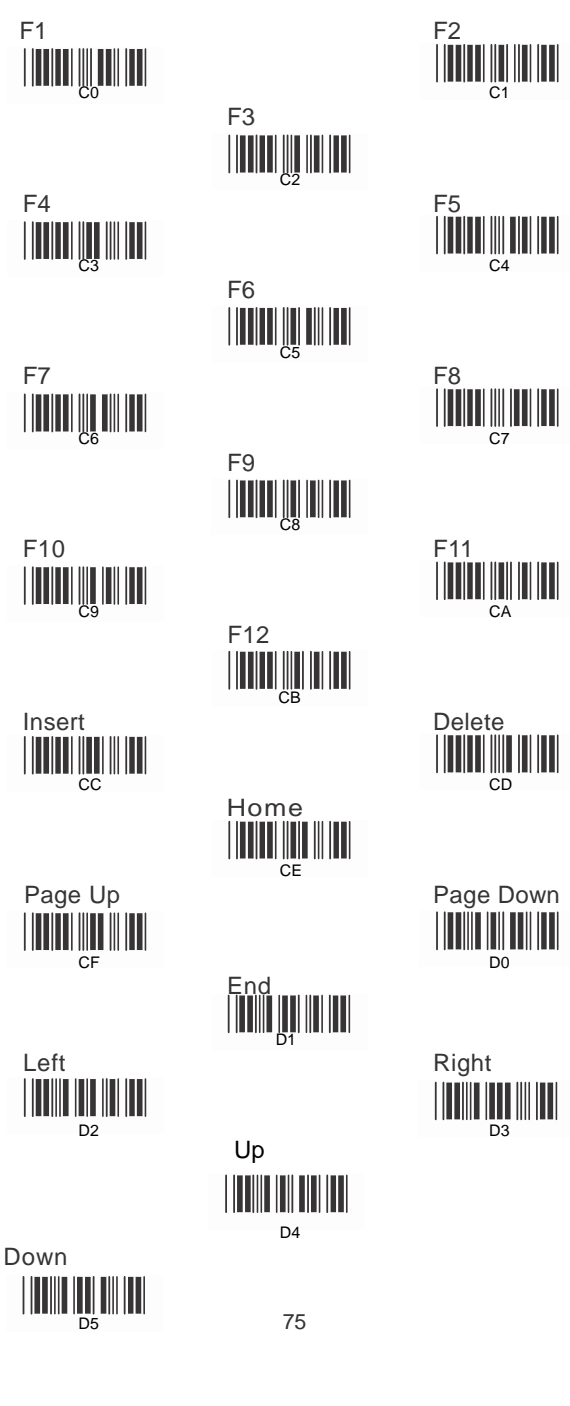

 $\| \$ 

## **Appendix D Decimal Value Table II**

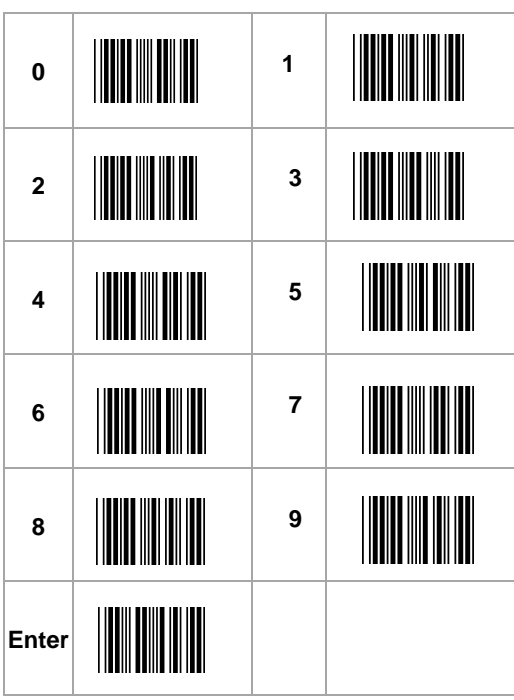

All above programming are subject to change without notice.

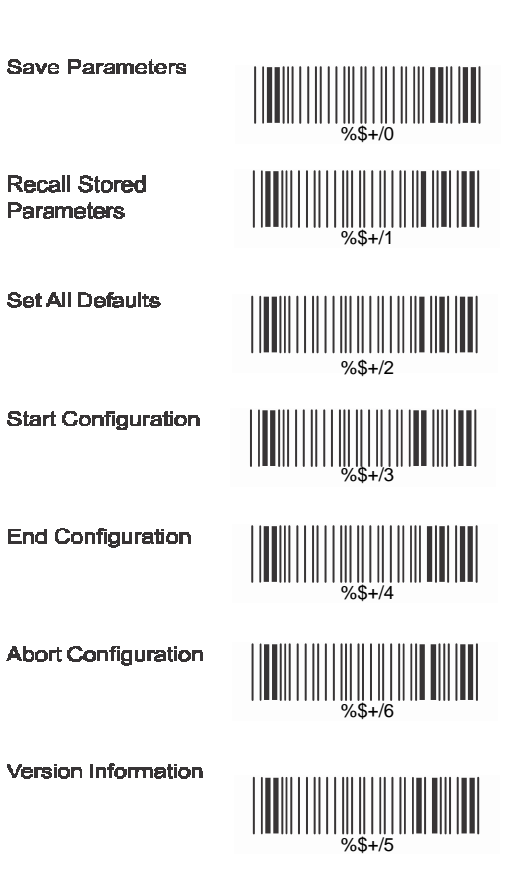

Ver3.9 0145-85E00I1

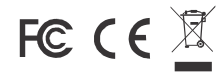